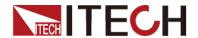

# DC Programmable Electronic Loads Series IT8500plus User's Manual

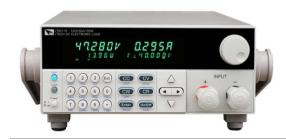

Model:IT8511+/IT8511A+/IT8511B+/IT8512+/IT8512A +/IT8512B+/IT8512C+/IT8512H+/IT8513A+/IT8513C +/IT8514C+/IT8514B+/IT8516C+ Version:2.0

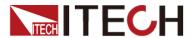

#### **Notices**

© Itech Electronic, Co., Ltd. 2015
No part of this manual may be
reproduced in any form or by any means
(including electronic storage and
retrieval or translation into a foreign
language) without prior permission and
written consent from Itech Electronic,
Co., Ltd. as governed by international
copyright laws.

#### Manual Part Number

IT8500+-402008

#### Revision

Second Edition: May 09, 2017

Itech Electronic, Co., Ltd.

#### **Trademarks**

Pentium is U.S. registered trademarks of Intel Corporation.

Microsoft, Visual Studio, Windows and MS Windows are registered trademarks of Microsoft Corporation in the United States and/or other countries and regions.

#### Warranty

The materials contained in this document are provided "as is", and is subject to change, without prior notice, in future editions. Further, to the maximum extent permitted by applicable laws. ITECH disclaims all warrants, either express or implied, with regard to this manual and any information contained herein, including but not limited to implied warranties the merchantability and fitness for a particular purpose. ITECH shall not be held liable for errors or for incidental or indirect damages in connection with the furnishing, use or application of this document or of any information contained herein. Should ITECH and the user enter into a separate written agreement with warranty terms covering the materials in this document that conflict with these terms, the warranty terms in the separate agreement shall prevail.

#### **Technology Licenses**

The hardware and/or software described herein are furnished under a license and may be used or copied only in accordance with the terms of such license.

#### Restricted Rights Legend

Restricted permissions of the U.S. government. Permissions for software and technical data which are authorized to the U.S. Government only include those for custom provision to end users. ITECH follows FAR 12.211 (technical data), 12.212 (computer software). DFARS 252.227-7015 (technical data--commercial products) for national defense and DFARS 227.7202-3 (permissions for commercial computer software or computer software documents) while providing the customized business licenses of software and technical data.

#### Safety Notices

#### **CAUTION**

A CAUTION sign denotes a hazard. It calls attention to an operating procedure or practice that, if not correctly performed or adhered to, could result in damage to the product or loss of important data. Do not proceed beyond a CAUTION sign until the indicated conditions are fully understood and met.

#### WARNING

A WARNING sign denotes a hazard. It calls attention to an operating procedure or practice that, if not correctly performed or adhered to, could result in personal injury or death. Do not proceed beyond a WARNING sign until the indicated conditions are fully understood and met.

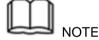

A NOTE sign denotes important hint. It calls attention to tips or supplementary information that is essential for users to refer to.

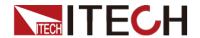

# **Quality Certification and Assurance**

We certify that series IT8500+ electronic load meets all the published specifications at time of shipment from the factory.

# Warranty

ITECH warrants that the product will be free from defects in material and workmanship under normal use for a period of one (1) year from the date of delivery (except those described in the Limitation of Warranty below).

For warranty service or repair, the product must be returned to a service center designated by ITECH.

- The product returned to ITECH for warranty service must be shipped PREPAID. And ITECH will pay for return of the product to customer.
- If the product is returned to ITECH for warranty service from overseas, all the freights, duties and other taxes shall be on the account of customer.

# **Limitation of Warranty**

This Warranty will be rendered invalid in case of the following:

- Damage caused by circuit installed by customer or using customer own products or accessories;
- Modified or repaired by customer without authorization;
- Damage caused by circuit installed by customer or not operating our products under designated environment;
- The product model or serial number is altered, deleted, removed or made illegible by customer;
- Damaged as a result of accidents, including but not limited to lightning, moisture, fire, improper use or negligence.

# **Safety Symbols**

| ===          | Direct current                                                                             | I | ON (power on)      |
|--------------|--------------------------------------------------------------------------------------------|---|--------------------|
| ~            | Alternating current                                                                        | 0 | OFF (power off)    |
| $\sim$       | Both direct and alternating current                                                        | ф | Power-on state     |
|              | Protective conductor terminal                                                              | Ц | Power-off state    |
| <del>-</del> | Earth (ground) terminal                                                                    | 土 | Reference terminal |
| <u>A</u>     | Caution, risk of electric shock                                                            | + | Positive terminal  |
|              | Warning, risk of danger (refer to this manual for specific Warning or Caution information) | _ | Negative terminal  |
| <i>"</i>     | Frame or chassis terminal                                                                  | - | -                  |

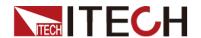

# **Safety Precautions**

The following safety precautions must be observed during all phases of operation of this instrument. Failure to comply with these precautions or specific warnings elsewhere in this manual will constitute a default under safety standards of design, manufacture and intended use of the instrument. ITECH assumes no liability for the customer's failure to comply with these precautions.

#### WARNING

- Series IT8500+ electronic load supports 110V/220VAC input and need to switch the input voltage before operation.
- Do not use the instrument if it is damaged. Before operation, check the casing to see whether it cracks. Do not operate the instrument in the presence of inflammable gasses, vapors or dusts.
- The electronic load is provided with a three-core power line during delivery and should be connected to a three-core junction box. Before operation, be sure that the instrument is well grounded.
- Make sure to use the power cord supplied by ITECH.
- Check all marks on the instrument before connecting the instrument to power supply.
- Use electric wires of appropriate load. All loading wires should be capable
  of bearing maximum short-circuit current of electronic load without
  overheating. If there are multiple electronic loads, each pair of the power
  cord must be capable of bearing the full-loaded rated short-circuit output
  current
- Ensure the voltage fluctuation of mains supply is less than 10% of the working voltage range in order to reduce risks of fire and electric shock.
- Do not install alternative parts on the instrument or perform any unauthorized modification.
- Do not use the instrument if the detachable cover is removed or loosen.
- To prevent the possibility of accidental injuries, be sure to use the power adapter supplied by the manufacturer only.
- Never use the instrument with a life-support system or any other equipment subject to safety requirements.

#### **CAUTION**

- Failure to use the instrument as directed by the manufacturer may render its protective features void.
- Always clean the casing with a dry cloth. Do not clean the internals.
- Make sure the vent hole is always unblocked.

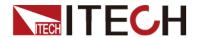

#### **Environmental Conditions**

The instrument is designed for indoor use and an area with low condensation. The table below shows the general environmental requirements for the instrument. The speed of fan will change intelligently by the temperature of radiator. When the temperature is up to 40°C, the fan will be on and adjust intelligently when temperature changes.

| Environmental Conditions | Requirements                 |
|--------------------------|------------------------------|
| Operating temperature    | 0°C to 40°C                  |
| Operating humidity       | 20%-80% (non-condensation)   |
| Storage temperature      | -20°C to 70 °C               |
| Altitude                 | Operating up to 2,000 meters |
| Pollution degree         | Pollution degree 2           |
| Installation category    | II                           |

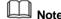

To make accurate measurements, allow the instrument to warm up for 30 min before operation.

**Regulatory Markings** 

| y Markings |                                                                                                    |
|------------|----------------------------------------------------------------------------------------------------|
| CE         | The CE mark indicates that the product complies with all the relevant European legal directives. The specific year (if any) affixed refers to the year when the design was approved.                                                                                                    |
|            | The instrument complies with the WEEE Directive (2002/96/EC) marking requirement. This affixed product label indicates that you must not discard the electrical/electronic product in domestic household waste.                                                                                                    |
| 10)        | This symbol indicates the time period during which no hazardous or toxic substances are expected to leak or deteriorate during normal use. The expected service life of the product is 10 years. The product can be used safely during the 10-year Environment Friendly Use Period (EFUP). Upon expiration of the EFUP, the product must be immediately recycled. |

# Waste Electrical and Electronic Equiment (WEEE) Directive

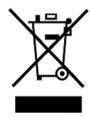

2002/96/EC Waste Electrical and Electronic Equipment (WEEE) Directive

This product complies with the WEEE Directive (2002/96/EC) marking requirement. This affix product label indicates that you must not discard the electrical/electronic product in domestic household waste.

**Product Category** 

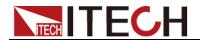

With reference to the equipment classifications described in the Annex I of the WEEE Directive, this instrument is classified as a "Monitoring and Control Instrument".

To return this unwanted instrument, contact your nearest ITECH office.

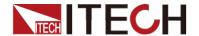

# **Compliance Information**

Complies with the essential requirements of the following applicable European Directives, and carries the CE marking accordingly:

- Electromagnetic Compatibility (EMC) Directive 2014/30/EU
- Low-Voltage Directive (Safety) 2014/35/EU

Conforms with the following product standards:

#### **EMC Standard**

IEC 61326-1:2012/ EN 61326-1:2013 123
Reference Standards
CISPR 11:2009+A1:2010/ EN 55011:2009+A1:2010 (Group 1, Class A)
IEC 61000-4-2:2008/ EN 61000-4-2:2009
IEC 61000-4-3:2006+A1:2007+A2:2010/ EN 61000-4-3:2006+A1:2008+A2:2010
IEC 61000-4-4:2004+A1:2010/ EN 61000-4-4:2004+A1:2010
IEC 61000-4-5:2005/ EN 61000-4-5:2006
IEC 61000-4-6:2008/ EN 61000-4-11:2004

- The product is intended for use in non-residential/non-domestic environments. Use of the product in residential/domestic environments may cause electromagnetic interference.
- Connection of the instrument to a test object may produce radiations beyond the specified limit.
- Use high-performance shielded interface cable to ensure conformity with the EMC standards listed above.

#### Safety Standard

IEC 61010-1:2010/ EN 61010-1:2010

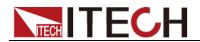

# Content

| DC PROGR           | RAMMABLE ELECTRONIC LOADS                        |    |
|--------------------|--------------------------------------------------|----|
| QUALITY CE         | RTIFICATION AND ASSURANCE                        |    |
|                    |                                                  |    |
|                    | OF WARRANTY                                      |    |
|                    | IBOLS                                            |    |
|                    | CAUTIONS                                         |    |
|                    | ENTAL CONDITIONS.                                |    |
|                    | y Markings                                       |    |
|                    | CTRICAL AND ELECTRONIC EQUIMENT (WEEE) DIRECTIVE |    |
|                    | E INFORMATION                                    |    |
| CHAPTER1           | INSPECTION AND INSTALLATION                      |    |
| 1.1 VERIFYII       | ng the Shipment                                  |    |
| 1.2 Instrui        | MENT SIZE INTRODUCTION                           |    |
|                    | MENT OF LOAD HANDLE                              |    |
| 1.4 DISASSE        | MBLY OF LOAD HANDLE                              | 4  |
|                    | 10unting                                         |    |
| 1.6 CONNEC         | CTING THE POWER CORD                             | 5  |
| CHAPTER2           | QUICK START                                      | 6  |
| 2.1 Brief In       | NTRODUCTION                                      | 6  |
| 2.2 FRONT          | Pannel Introduction                              | 7  |
| 2.3 VFD Di         | SPLAY ANNUNCIATORS                               | 8  |
| 2.4 FRONT          | Panel Keys                                       | 8  |
| 2.5 <b>C</b> OMBIN | NATION KEYS                                      | g  |
| 2.6 REAR PA        | ANNEL INTRODUCTION                               |    |
| 2.7 Power-         | -ON SELFTEST                                     | 11 |
| CHAPTER3           | FUNCTIONS AND CHARACTERISTICS                    | 14 |
|                    |                                                  |    |
|                    | Mode/Remote Mode                                 |    |
|                    | TION MODE                                        |    |
|                    | Constant Current Mode (CC)                       |    |
|                    | Constant Voltage Mode (CV)                       |    |
|                    | Constant Resistance Mode (CR)                    |    |
|                    | Constant Power Mode (CW)                         |    |
|                    | On/Off Control                                   |    |
|                    | CIRCUIT ANALOG FUNCTION                          |    |
|                    | Menu (System)                                    |    |
|                    | MENU (CONFIG)                                    |    |
|                    | R FUNCTION                                       |    |
|                    | ENT FUNCTION                                     |    |
|                    | Continuous Mode                                  |    |
|                    | Pulse Mode                                       |    |
|                    | Foggled Mode                                     |    |
|                    | PERATION                                         |    |
|                    | FUNCTION                                         |    |
|                    | PUNCTION                                         |    |
|                    | OPERATION                                        |    |
|                    | RY TEST                                          |    |
|                    | ED TEST FUNCTION                                 |    |
|                    | UREMENT OF VOLTAGE RISE TIME                     |    |
|                    | UREMENT OF VOLIAGE RISE TIME                     |    |
|                    | Over Voltage Protection (OVP)                    |    |
|                    | Over Current Protection (OCP)                    |    |
|                    | Over Power Protection (OPP)                      |    |
|                    | Over Temperature Protection (OTP)                |    |
|                    | Reverse Voltage Protection (LRV)                 |    |
|                    | DCK FUNCTION                                     |    |
| J. TO INC. ILC     |                                                  |    |

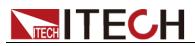

| 3.19 THE T    | ERMINALS ON THE REAR PANEL       | 28 |
|---------------|----------------------------------|----|
| 3.19.1        | Remote Sensing                   | 28 |
| 3.19.2        | External Triggering              | 29 |
|               | Current Monitoring (I Monitor)   |    |
|               | Ripple Function                  |    |
| CHAPTER4      | BASIC OPERATION                  | 31 |
| 4.1 Consta    | ANT CURRENT OPERATION            | 31 |
| 4.2 Consta    | ANT VOLTAGE OPERATION            | 31 |
| 4.3 Consta    | ANT POWER OPERATION              | 32 |
|               | ANT RESISTANCE OPERATION         |    |
|               | ENT TEST OPERATION               |    |
| 4.5.1 C       | Continuous Transient Operation   | 33 |
|               | Pulse Transient Operation        |    |
| 4.5.3 7       | Toggle Transient Operation       | 34 |
| 4.6 LIST OP   | PERATION                         | 35 |
| 4.7 TEST FIL  | LES                              | 37 |
| CHAPTER5      | COMMUNICATION INTERFACES         | 42 |
| 5.1Сомми      | JNICATION MODULES INTRUDUCTION   | 42 |
| 5.2 Сомми     | UNICATION WITH PC                | 43 |
|               | TERFACE                          |    |
| CHAPTER6      | SPECIFICATIONS                   | 46 |
| SPECIFICATION | ONS                              | 46 |
|               | NTARY CHARACTERISTICS            |    |
| APPENDIX      |                                  | 55 |
| CDECIFICATION | ONG OF DED AND DI ACK TEST LINES | EE |

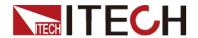

# **Chapter1 Inspection and Installation**

# 1.1 Verifying the Shipment

Unpack the box and check the contents before operating the instrument. If wrong items have been delivered, if items are missing, or if there is a defect with the appearance of the items, contact the dealer from which you purchased the instrument immediately. The package contents include:

Checklist of Package Contents

| Item                      | Qty. | Model                                   | Remarks                                                                                                    |
|---------------------------|------|-----------------------------------------|----------------------------------------------------------------------------------------------------|
| Electronic Loads          | x1   | IT8500+ series                          | The IT8500+ series include:<br>IT8511+/IT8511A+/IT8511B+/IT85<br>12+/IT8512A+/IT8512B+/IT8512C<br>+/IT8512H+/IT8513A+/IT8513C+/I<br>T8514C+/IT8514B+/IT8516C+      |
| Power cord                | x1   | IT-E171/IT-E172<br>/IT-E173/IT-E17<br>4 | User may select an appropriate power cord that matches the specifications of power socket used in the area. See the Section Connecting the Power Cord for details. |
| CD                        | x1   | -                                       | It contains IT8500+ electronic load User's Manual, Programming Guide and other user documentations.                                                                |
| Ex-factory Test<br>Report | x1   | -                                       | It is the test report of the instrument before delivery.                                                                                                    |

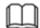

#### NOTE

Upon verification of the shipment, keep the package and relevant contents thereof in a safe place. When returning the instrument for warranty service or repair, the specified packing requirements shall be met.

# 1.2 Instrument Size Introduction

The instrument should be installed at well-ventilated and rational-sized space. Please select appropriate space for installation based on the electronic load size.

IT8500+ series electronic load different models are not the same size, the detail size of the electronic load are shown as below.

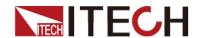

#### IT8511+/IT8511A+/IT8511B+/IT8512+/IT8512B+/IT8512C+/IT8512H+ Model

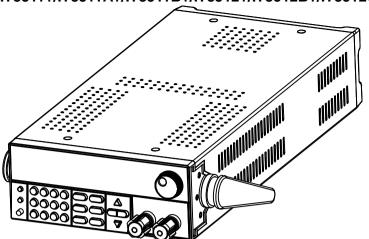

Dimension: Width: 214.5mm Height: 88.2mm Depth: 354.6mm

#### **Detialed Dimension Drawing**

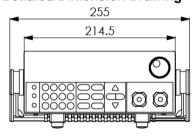

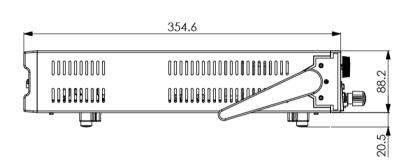

#### IT8513A+/IT8513C+ Model

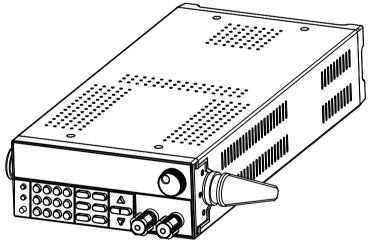

Dimension: Width: 214.5mm Height: 88.2mm Depth: 453.5mm

#### **Detailed Demension Drawing**

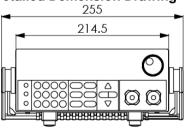

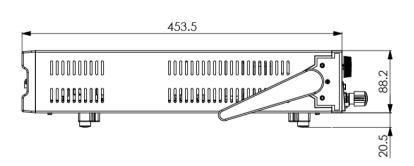

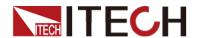

#### IT8514B+/ IT8514C+ Model

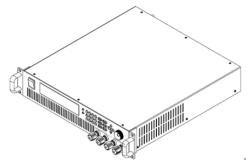

Dimension: Width: 436.5.5mm Height: 88.2mm Depth: 463.5mm

#### **Detialed Dimension Drawing**

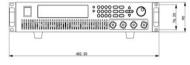

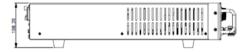

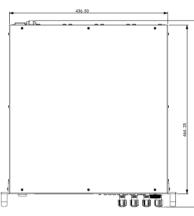

#### IT8516C+ Model

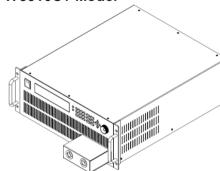

Dimension: Width: 482.5mm Height: 174.5mm Depth: 531.5mm

#### **Detailed Dimension Drawing**

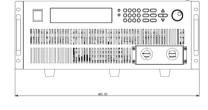

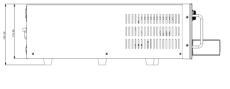

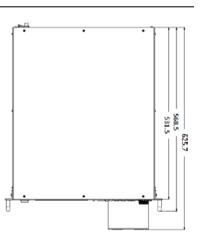

# 1.3 Adjustment of Load Handle

 $IT8511+/IT8511A+/IT8511B+/IT8512+/IT8512A+/IT8512B+/IT8512C+/IT8512H\\/IT8513A+/IT8513C+\ series\ loads\ are\ equipped\ with\ a\ handle\ for\ user\ to\ easily\ carry\ and\ place\ it.$ 

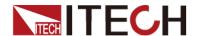

The load handle may be adjusted based on three methods (as shown in icons below). Be sure that appropriate force is applied to adjust the load handle to appropriate position.

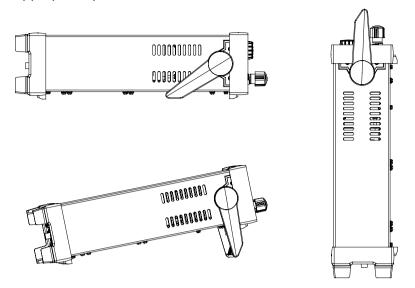

# 1.4 Disassembly of Load Handle

Please disassemble the load handle before installing equipment on the support. Disassembly steps:

1. Adjust the handle to the position as shown in the figure below.

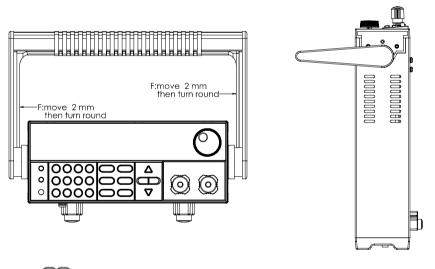

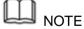

To easily disassemble handle, align the locking mouth and locking device, which is between the handle and the instrument.

2. Align the locking mouth, and pull out the handle towards two sides.

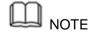

Do not use too much force and mind your hands during disassembly of load handle.

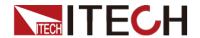

# 1.5 Rack Mounting

IT8511+/IT8511A+/IT8511B+/IT8512+/IT8512A+/IT8512B+/IT8512C+/IT8512H +/IT8513A+/IT8513C+ loads can be installed on standard 19-inch rack. ITECH provides user with IT-E151/IT-E151A rack, as an optional mount kit. The detailed operation please refer to the User Manual of your mount kit.

IT8514B+/IT8514C+/IT8516C+ need not mount on rack, they can installed on cabinet directly by screw.

# 1.6 Connecting the Power Cord

Connect the power cord after checking that the power switch of the instrument is turned OFF. Only use the power cord supplied as a standard accessory.

Select from the following Schedule of Power Cord Specifications an appropriate power cord that matches the voltage for the area in which you use the instrument. If the power cord included in the instrument you purchased does not match the voltage, contact the dealer or manufacturer for change.

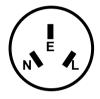

China IT-E171

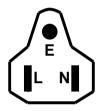

United States & Canada IT-E172

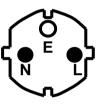

Europe IT-E173

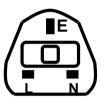

England IT-E174

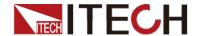

# **Chapter2 Quick Start**

This chapter introduces the front panel, the rear panel, key functions and VFD display function of the electronic load, make sure that you can quickly know the appearance, instruction and the key function before you operate the load, Help you make better use of this series of electronic load.

#### 2.1 Brief Introduction

IT8500plus series DC electronic loads are single channel programmable electronic load which can provide multiple solutions according to the requirements of your design and test. This series have international advanced functions and features.

- High-visibility vacuum fluorescent display (VFD)
- Measurement resolution: 0.1mV,0.1mA
- Voltage and current Measurement speed: up to 40KHZ
- Four operation modes:CV(Constant Voltage),CC,CR,CW
- Battery test function
- OCP test, OVP test
- Auto test function:
- Short circuit function
- Remote Sense function
- Memory capacity to save/recall setting parameters: 100 registers
- Intelligent fans
- Build-in Buzzer as alarm signal
- Power off memory function
- Rotary knob, making the operation more convenient
- Measure test function, test the rising/dropping time of the voltage
- List modes

| Model    | Voltage | Current | Power | Communication Interface |
|----------|---------|---------|-------|-------------------------|
| IT8511+  | 120V    | 30A     | 150W  | DB9(TTL)                |
| IT8511A+ | 150V    | 30A     | 150W  | DB9(TTL)                |
| IT8511B+ | 500V    | 10A     | 150W  | DB9(TTL)                |
| IT8512+  | 120V    | 30A     | 300W  | DB9(TTL)                |
| IT8512A+ | 150V    | 30A     | 300W  | DB9(TTL)                |
| IT8512B+ | 500V    | 15A     | 300W  | DB9(TTL)                |
| IT8512C+ | 120V    | 60A     | 300W  | DB9(TTL)                |
| IT8512H+ | 800V    | 5A      | 300W  | DB9(TTL)                |
| IT8513A+ | 150V    | 60A     | 400W  | DB9(TTL)                |
| IT8513C+ | 120V    | 120A    | 600W  | DB9(TTL)                |
| IT8514B+ | 500V    | 60A     | 1500W | USB/RS232               |
| IT8514C+ | 120V    | 240A    | 1500W | standard USB/RS232      |
| IT8516C+ | 120V    | 240A    | 3000W | Standard USB/RS232      |

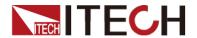

### 2.2 Front Pannel Introduction

IT8500+ series electronic load different models have different front pannels, the front panels and keyboards of different models are shown as below.

#### IT8511+/IT8511A+/IT8511B+/IT8512+/IT8512A+/IT8512B+/IT8512C+/IT8512H+/IT8513A+/IT 8513C+ Model

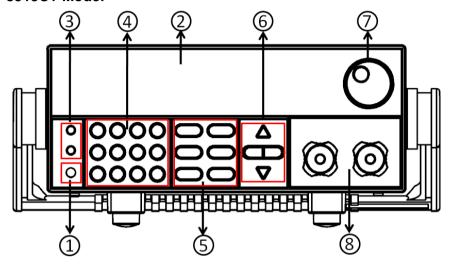

- 1 Power switch
- 2 vacuum fluorescent display (VFD)
- 3 Compound key and the local switch key
- 4 Number key:

Set the parameters value,

achieve the menu's function by key (8) Input terminal combination

5 Function key:

Set the operation mode

Control the input state: On/Off

- (6) Direction function
- (7) Rotary knob

#### IT8514B+/IT8514C+ Model

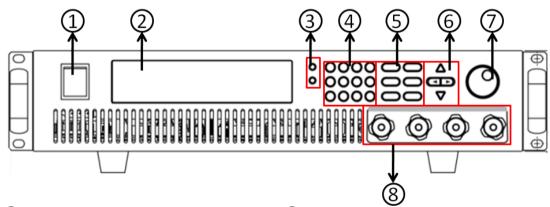

- 1 Power switch
- 2 vacuum fluorescent display (VFD)
- 3 Compound key and the local switch key
- 4 Number key:

Set the parameters value,

achieve the menu's function by key combination

⑤ Function key:

Set the operation mode

Control the input state: On/Off

- (6) Direction function
- 7 Rotary knob
- 8 Input terminal

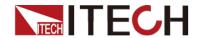

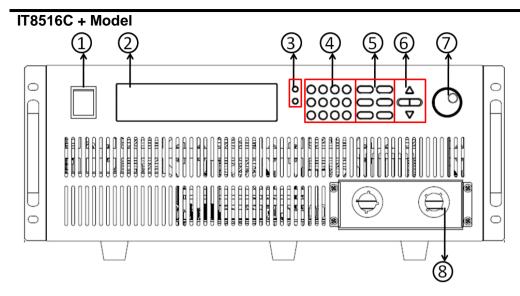

- 1 Power switch
- 2 vacuum fluorescent display (VFD)
- 3 Compound key and the local switch key
- 4 Number key:

Set the parameters value,

achieve the menu's function by key combination

⑤ Function key:

Set the operation mode

Control the input state: On/Off

- 6 Direction function
- 7 Rotary knob
- 8 Input terminal

2.3 VFD Display Annunciators

| OFF   | The load is off.                   | Error | An error has occurred.                               |
|-------|------------------------------------|-------|------------------------------------------------------|
| CC    | Constant current                   | Trig  | Waiting for the trigger                              |
|       | mode                               |       | signal                                               |
| CV    | Constant voltage mode              | Sense | Remote sensing is on.                                |
| CR    | Constant resistance mode           | Prot  | OCP function is on.                                  |
| CW    | Constant power mode                | Auto  | Voltage range automatically seleted function is open |
| Rmt   | Instrument is in the remote state. | Lock  | The keyboard is locked.                              |
| Timer | LOAN ON is on.                     | Shift | Shift button has been pressed.                       |

# 2.4 Front Panel Keys

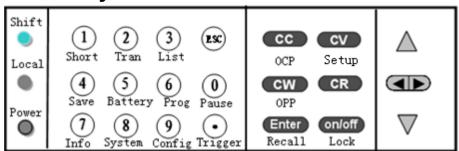

(Blue-green)

Shift button is a composite key.

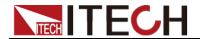

| (Gray)       | Local button is used to switch local and remote mode. |
|--------------|-------------------------------------------------------|
| (Gray-white) | Power on button                                       |
| 0_9          | Enter the digits 0 to 9.                              |
| •            | Decimal point                                         |
| ESC          | The escape key                                        |
| CC           | Choose constant current mode.                         |
| CV           | Choose constant voltage mode.                         |
| CR           | Choose constant resistance mode.                      |
| CW           | Choose constant power mode.                           |
| Enter        | Enter the selected value or setting.                  |
| on/off       | Turns DC Load ON or OFF (OFF is high                  |
|              | impedance state).                                     |
| Δ            | Scroll up key                                         |
| $\nabla$     | Scroll down key                                       |
|              | Scroll left and right key                             |

2.5 Combination Keys
Press [ Shift ] button first and then other keys to achieve all kinds functions in the following table.

| [ Shift ]+ [ 1 ] (Short)    | Turn short circuit on or off.            |  |
|-----------------------------|------------------------------------------|--|
| [ Shift ]+ [ 2 ] (Tran)     | Start or stop transient condition.       |  |
| [ Shift ] + [ 3 ] (List)    | Set LIST operation parameters.           |  |
| [Shift]+[4](Save)           | Store the DC Load state in non-volatile  |  |
|                             | memory.                                  |  |
| [ Shift ] + [ 5 ] (Battery) | Turn on or off battery testing function. |  |
| [ Shift ] + [ 6 ] (Prog)    | Enter auto test function.                |  |
| [ Shift ] + [ 7 ] (Info)    | Display product's Model/SN/Version.      |  |
| [Shift] + [8] (System)      | System menu setting                      |  |
| [ Shift ] + [ 9 ] (Config)  | Configure menu setting                   |  |
| [Shift]+[0](Pause)          | Press this button if you need a pause    |  |
|                             | when runing an auto test file.           |  |
| [Shift] + [ (Trigger)       | Cause an immediate trigger.              |  |
| [Shift] + [CC](OCP)         | Enter OCP test function.                 |  |
| [ Shift ] + [ CV ] (Setup)  | Set detailed parameters in               |  |
|                             | CC/CV/CW/CRmode.                         |  |
| [ Shift ] + [ CW ] (OPP)    | Enter OPP test function.                 |  |
| [Shift] + [Enter] (Recall)  | Recall the DC Load state from            |  |
|                             | non-volatile memory.                     |  |
| [Shift] + [On/Off] (Lock)   | Key lock function                        |  |

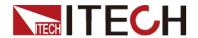

#### 2.6 Rear Pannel Introduction

IT8500+ series electronic load different models have different rear pannels, the rear panels and keyboards of different models are shown as below.

#### IT8511+/IT8511A+/ IT8511B+/IT8512+/ IT8512B+/IT8512C+/IT8512H/IT8513A+/IT8513C+ Model

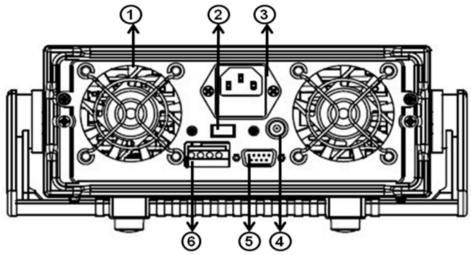

selection

selection

- 1)Thermal window
- ②Line voltage switch( 110V/220V )
- 33 pin IEC320 AC input connector
- **4** Current monitoring Terminal
- 59-Pin serial port interface connector
- 64 pin trigger and remote sensing connector

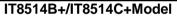

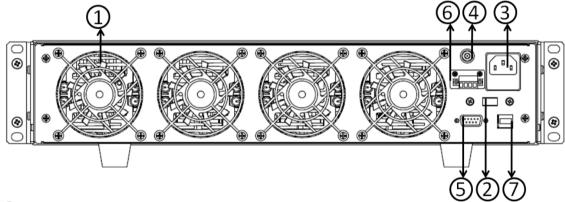

- 1)Thermal window
- ②Line voltage switch( 110V/220V )
- 33 pin IEC320 AC input connector
- **4** Current monitoring Terminal
- ⑤RS232 communication cable interface
- 64 pin trigger and remote sensing connector
- **7**USB communication cable interface

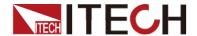

#### IT8516C+Model

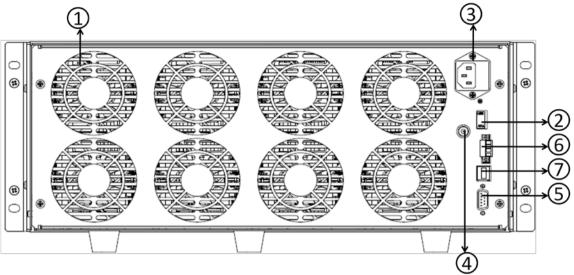

selection

- 1)Thermal window
- ②Line voltage switch( 110V/220V )
- ③3 pin IEC320 AC input connector
- **4** Current monitoring Terminal
- ⑤RS232 communication cable interface
- 64 pin trigger and remote sensing connector
- (7)USB communication cable interface

## 2.7 Power-on Selftest

A successful test process indicates that the instrucment meets the factory specifications and can be operated well.

Before operation, please confirm that you have fully understood the safety instructions.

#### WARNING

- To avoid burning out, be sure to confirm that power voltage matches with supply voltage.
- Be sure to connect the main power socket to the power outlet of protective grounding. Do not use terminal board without protective grounding. Before operation, be sure that the power supply is well grounded.
- To avoid burning out, pay attention to marks of positive and negative polarities before wiring.

#### Selftest steps

Normal selftest procedures:

- 1. Correctly connect the power cord. Press [ Power ] key to start up.
- 2. After selftest, VFD display information below.

0.0000V 0.0000A 0.00W CC=0.000A OFF CC Auto

Information description:

- The first line display actual voltage and current value.
- The second line display the actual power value and the setting current/voltage/power/resistance value

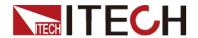

- The third line display the input state/operation mode.
- 3. Press [ Shift ] + [ 7 ], VFD display products information. You can press direction buttons to examine product's model/SN/software version.

#### **Error Information References**

The following error information may occur when an error occurs during Power On self-test:

- If the EEPROM was damaged, the VFD will display "Eeprom Fail".
- If the lastest operation data in EEPROM is lost, then VFD will display "Config Data Lost".
- If the calibration data in EEPROM is lost, then VFD will display "Cal data lost".
- If the system setting data in EEPROM is lost, the VFD will display "Eeprom data lost".Please press [ Shift ] + [ 4 ] and [ 0 ] to save after setting parameters.

#### **Exception handling**

If the electronic load cannot start normally, please check and take measures by reference to steps below.

1. Check whether the power line is correctly connected and confirm whether the electronic load is powered.

Correct wiring of power line => 2

Incorrect wiring of power line => Re-connect the power line and check whether the exception is removed.

2. Check whether the power in On.[ Power ] key is under " On status."

Yes => 3

No => Please check the [ **Power** ] key to start power and check whether the exception is removed.

- 3. Check whether set power voltage of electronic load is larger than the power supply voltage. If set power voltage is 220 V and the supply voltage is 110V, the electronic load cannot start.
- 4. Check whether the fuse of electronic fuse is burned out.

If yes, change fuse. Detailed steps:

Pull out power line and take out the fuse box at power line jack with a small screw driver. As shown below.

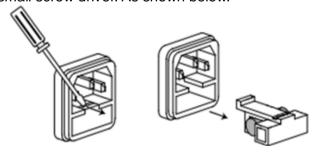

 If the fuse is fused, please change fuse of same specification based on machine model. See the table blow for matching information of fuse and machine model.

| Model    | Fuse specification (220VAC) | Fuse specification (110VAC) |
|----------|-----------------------------|-----------------------------|
| IT8511+  | T0.5A 250V                  | T1.25A 250V                 |
| IT8511A+ | T0.5A 250V                  | T1.25A 250V                 |
| IT8511B+ | T0.5A 250V                  | T1.25A 250V                 |

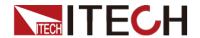

| Model    | Fuse specification (220VAC) | Fuse specification (110VAC) |
|----------|-----------------------------|-----------------------------|
| IT8512A+ | T0.5A 250V                  | T1.25A 250V                 |
| IT8512A+ | T0.5A 250V                  | T1.25A 250V                 |
| IT8512B+ | T0.5A 250V                  | T1.25A 250V                 |
| IT8512C+ | T0.5A 250V                  | T1.25A 250V                 |
| IT8512H+ | T0.5A 250V                  | T1.25A 250V                 |
| IT8513A+ | T1.25A 250V                 | T2.5A 250V                  |
| IT8513C+ | T1.25A 250V                 | T2.5A 250V                  |
| IT8514B+ | T1.25A 250V                 | T2.5A 250V                  |
| IT8514C+ | T1.25A 250V                 | T2.5A 250V                  |
| IT8516C+ | T2.5A 250V                  | T5A 250V                    |

• After replacement, install the fuse box back to original position, as shown below.

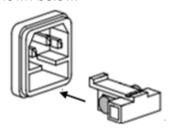

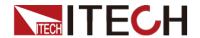

# **Chapter3 Functions and Characteristics**

This chapter elaborates on the functions and characteristics of electronic loads. Contents following sections:

- Switching of local/remote operation modes
- Constant-status operation mode
- Input On/Off function
- Keyboard locking function
- Short -circuit analog function
- System setup function
- Triggering function
- List mode
- Test function
- Save/Recall
- VON function
- Full protection function, OCP, OVP, OTP, OPP, Reverse voltage
- Remote Sense function
- Current monitoring function
- Ripple function

#### 3.1 Local Mode/Remote Mode

There are two types of control modes for IT8500+ series products:**Local mode** and **Remote mode**.

In remote mode, you can operate the electronic loads through PC via communication cable(optional). While After power on electronic loads, it defaults in local mode and all buttons are avaiable in this mode.In remote control mode, the keys on the front pannel can not work except local key.Customers could through [ Local ] key to switch the control mode.

# 3.2 Operation Mode

There are four operation modes of IT8500+ series products:

- Constant current mode (CC)
- Constant voltage mode (CV)
- Constant resistance mode (CR)
- Constant power mode(CW)

# 3.2.1 Constant Current Mode (CC)

In constant current mode, the DC load will comsume a constant current, regardless of the voltage at its terminals.

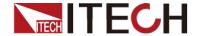

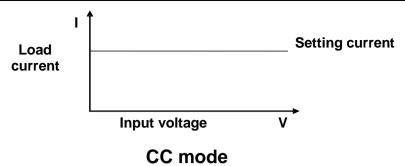

Diagram 3-1 I-V curve in CC mode

# 3.2.2 Constant Voltage Mode (CV)

In constant voltage mode, the DC load will cause a constant voltage to appear at its terminals.

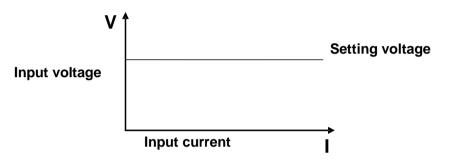

#### **CV** mode

Diagram 3-2 I-V curve in CV mode

# 3.2.3 Constant Resistance Mode (CR)

In constant resistance mode, the DC load will behave as a fixed resistance value. As shown below, the load linearly changes the current value with the rising of input voltage.

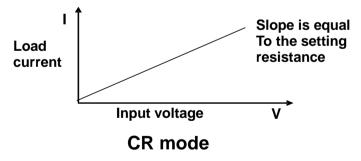

Diagram 3-3 I-V curve in CR mode

# 3.2.4 Constant Power Mode (CW)

In constant power mode, the DC load will cause a constant power to be dissipated in the load. As shown below, the load current is decreasing with the rising of input voltage, while power always maintain the setting value.

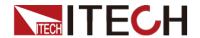

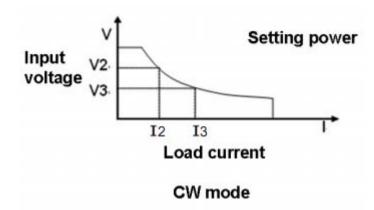

Diagram 3-4 I-V curve in CP mode

# 3.3 Input On/Off Control

[ On/Off ] button on the front panel is used to manually toggle the instrument between its set mode and an infinite impedance state, i.e control input on and off. [ On/Off ] button lighted indicates the load input is on, meanwhile the [ OFF indicator will disappear.

# 3.4 Short-circuit Analog Function

Short circuit simulation and short circuit current measurement:you may press [Shift] + [1] botton to emulate a short state. It can be used to check whether the tested instrument's short protection is available.

In short mode, the DC load will draw maximum current from the DC supply in any of the four operation modes(CC,CV,CW or CR). In CC,CV,or CR mode, you may press [ Shift ] + [ 1 ] to stop short. The DC load will return to its previous operation. However, in CW mode, the short current will continue to be drawn. To stop the short, you must press the [On/Off] key after you press [ Shift ] + [ 1 ].

When emulating a Short in CC, CW or CR mode, the maximum allowable short current is equal to the 110% of current range. Under CV mode, short circuit current is equivalent to that constant voltage value of load is 0 V.

# 3.5 System Menu (System)

Press [ Shift ] + [ 8 ] (system) to enter the system menu.

|               | POWER-ON     |                                                                                                    | Power on state of instrument |  |
|---------------|--------------|----------------------------------------------------------------------------------------------------|------------------------------|--|
| POWER-ON      | RST(default) | Do not remember state in SAVE 0.Customer can a often used data in SAVE 0 to recall when pow the DC load next time. |                              |  |
| SAV0 Remember |              | Remember state in                                                                                                  | te in SAVE 0                 |  |
|               | BUZZER       |                                                                                                    |                              |  |
| BUZZER        | ON(default)  | Enable audible be                                                                                                  | ep when key is pressed       |  |
|               | OFF          | No sound when ke                                                                                                   | ey is pressed                |  |
| KNOB          | KNOB         |                                                                                                    |                              |  |

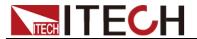

|            | UPDATE(default)   | The value modified with knob during operation will be saved after load is off. For example; the DC load is set to 1A by press [CC] and turned on the input. Then increase the setting value to 2A with knob. When customer turn off load and trun on again, the setting value changes to 2A. |  |
|------------|-------------------|----------------------------------------------------------------------------------------------------|--|
|            | OLD               | As explained above, after the DC load is turned on again, the setting value is 1A instead of 2A changed with knob.                                                                                                    |  |
|            | SOURCE            | Set trigger mode                                                                                                    |  |
|            | MANUAL(Def)       | Triggered from the [Shift] + [ ] key                                                                                                    |  |
| TRIGGER    | EXTERNAL          | Triggered from a TTL high signal at the trigger connector on rear panel                                                                                                    |  |
|            | BUS               | Triggered from a serial bus command 5AH                                                                                                    |  |
|            | HOLD              | Receving a command 9DH                                                                                                    |  |
|            | MEMORY            | Recall the prestored datas                                                                                                    |  |
| MEMORY     | GROUP= <u>0</u>   | <b>0</b> :indicates1-10 group; <b>1</b> :indicates 11-20group, by parity of reasoning                                                                                                    |  |
|            | DISP-TIMER        | Timer function                                                                                                    |  |
| DISPLAY    | ON                | Enable timer function                                                                                                    |  |
|            | OFF(default)      | Disable timer function                                                                                                    |  |
|            | RS-232            |                                                                                                    |  |
|            | 4800_8N 1         | Baudrate 4800, data bit 8, none parity, stop bit 1                                                                                                    |  |
| RS-232     | 9600_8N 1         | Baudrate 9600, data bit 8, none parity, stop bit 1                                                                                                    |  |
|            | 19200_8N 1        | Baudrate 19200, data bit 8, none parity, stop bit 1                                                                                                    |  |
|            | 38400_8N 1        | Baudrate 38400, data bit 8, none parity, stop bit 1                                                                                                    |  |
|            | SCPI              | Select SCPI protocol                                                                                                    |  |
| PROTOCOL   | FRAME             | Select FRAME protocol                                                                                                    |  |
| ADDRESS    | ADDRESS= <u>0</u> | Set the instrument's address(0~31)                                                                                                    |  |
|            | RUN               | Runing mode at power on                                                                                                    |  |
|            | NORMAL            | Normal mode                                                                                                    |  |
| DUNINA ODE | BATTERY           | Default in battery test mode at power on                                                                                                    |  |
| RUNMODE    | PROG_TEST         | Default in autotest mode at power on                                                                                                    |  |
|            | OCP_TEST          | Default in OCP test mode at power on                                                                                                    |  |
|            | OPP_TEST          | Default in OPP test mode at power on                                                                                                    |  |
| DEFAULT    | DEFAULT           |                                                                                                    |  |
|            | NO                | Do not return instrument to factory default settings.                                                                                                    |  |
|            | YES               | Retrun instrument to factory default settings                                                                                                    |  |

# 3.6 Config Menu (Config) Press [ Shift ]+ [ 9 ] (Config) to enter the menus.

| DDOTECT | Max-P             |              | Set hardware power protection |
|---------|-------------------|--------------|-------------------------------|
| PROTECT | MAX POWER=150.00W | Set hardware | OPP value                     |

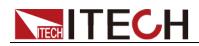

|         | A-LIMIT                     |                                                            | Set software current protecting state       |  |
|---------|-----------------------------|------------------------------------------------------------|---------------------------------------------|--|
|         | A-LIMIT                     |                                                            | ·                                           |  |
|         | ON Enable softv             |                                                            | are over current protection function        |  |
|         | A-LIM POIN=30.00 <u>0</u> A | Set the softwa                                             | are OCP level                               |  |
|         | A-LIM DELAY=3S              | Set the OCP delay time                                     |                                             |  |
|         | OFF                         | Disable the so                                             | oftware OCP funtion                         |  |
|         | P- LIMIT                    |                                                            | Set software power protecting state.        |  |
|         | P-LIM POIN=150.0 <u>0</u> W | Set the softwa                                             | are OPP level.                              |  |
|         | P-LIM DELAY=3S              | Set the OPP of                                             | delay time.                                 |  |
|         | TIMER                       |                                                            | Set load on timer                           |  |
|         | LOAD-TIMER                  |                                                            |                                             |  |
|         | ON                          | Enable load-o                                              | n timer                                     |  |
|         | LOAD-TIMER=10.0S            | Set the load o                                             | on time(0.1S~9999.9S)                       |  |
|         | OFF                         | Disable load of                                            | on timer                                    |  |
|         | V-RANGE                     |                                                            | Voltage auto-rangefuntion                   |  |
|         | V-RANGE                     |                                                            | •                                           |  |
|         | ON                          | Enable voltage auto range function                         |                                             |  |
|         | OFF                         | Disable voltage auto range function                        |                                             |  |
| MEASURE | FILTER                      | Set the filter parameter                                   |                                             |  |
|         | FILTER COUNT = 2^14         | Filter count se                                            | et, range 2~16                              |  |
|         | TIME-V1                     |                                                            |                                             |  |
|         | TIME-VOLT1=0.000V           | Set the start time, to measure the voltage rise/fall time. |                                             |  |
|         | TIME-V2                     |                                                            |                                             |  |
|         | TIME-VOLT2=120.00V          | Set the end tir                                            | me, to measure the voltage rise/fall time   |  |
|         | CR-LED                      |                                                            | Imitate LED (in CR mode)                    |  |
| CR-LED  | ON                          | Open the fund set Vd value)                                | ction(in CR mode,press [ Shift ]+ [ CV ] to |  |
|         | OFF                         | Disenable the                                              | function                                    |  |
|         | REM- SENSE                  |                                                            | Remote sense function                       |  |
| SENSE   | ON                          | Enable remote sense function                               |                                             |  |
|         | OFF                         | Disable remot                                              | te sense function                           |  |
|         | VON                         |                                                            | Set the load's VON point                    |  |
|         | LIVING                      | VON point living state                                     |                                             |  |
| VON     | VON POINT = 0.10V           | Set the VON value                                          |                                             |  |
|         | VOIVT - 0.10V               | VON point latch state, ON /OFF                             |                                             |  |
|         | LATCH                       | VON point late                                             | ch state, ON /OFF                           |  |
|         |                             | VON point late                                             |                                             |  |
|         | LATCH                       | ·                                                          |                                             |  |
| RESET   | VON POINT = 0.10V           | ·                                                          | value                                       |  |

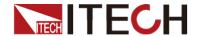

# 3.7 Trigger Function

Triggering is used with the transient operation; list operation and test function. There are four types of triggers you can use for IT8500+ products.

**Manual:** An immediate trigger is created by pressing [ **Shift** ]+ [ • ] (Trigger) on the front panel.

**External(TTL signal):** An external trigger is a TTL low signal applied to the trigger connection on the rear panel. This TTI signal must last for more than 10us.

**Bus:** The instrument will be triggered if command 5AH is sent via the communication interface.

**Hold:** The instrument will be triggered if command 9DH is sent via the communication interface.

#### 3.8 Transient Function

The transient test allows switching between two different load values. A common application is to test the dynamic characteristics of DC source.

There are three different types of transient operation: continuous, pulse, toggled.

#### 3.8.1 Continuous Mode

In continuous transient operation, the load is continuously switched between two load values. An example is shown in the following figure:

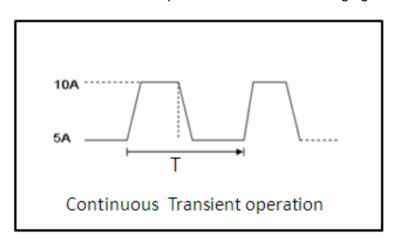

#### 3.8.2 Pulse Mode

In pulse operatrion, the load operates at the A value that has been entered until a trigger is received. At the trigger, the load switches to the B value and stays at that level for the B timing value. Then the load switches back to the A value and stays there until another trigger is received.

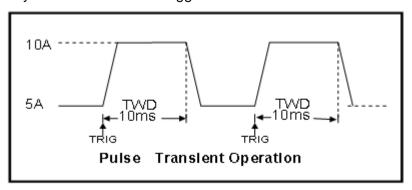

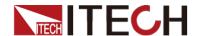

# 3.8.3 Toggled Mode

In toggled transient operation, the load starts at the stored parameters for the mode. When a trigger is received, the load switches to B value. When another trigger is received, the load switches to the A level. It stays at the A value until another trigger is received, at which point it switches to the B value. Here's an example:

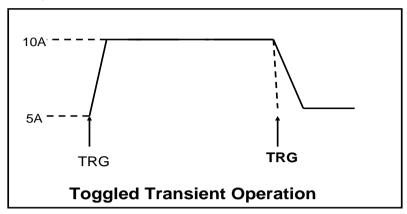

# 3.9 LIST Operation

List mode allows you to generate a complex current sequence. Moreover, the mode.

change can be synchronized with an internal or external signal, to accomplish dynamic and precise test A list file includes following parameters: **file name**, **step counts (range 2-84)**, **time width of single step(0.00005s~3600s)**, **step value and slope**. The edited list file can be saved in nonvolatile memory, can be recalled easily. The DC load provides 7 nonvolatile registers to save list files for recall later.

In list mode, the DC load start to run the list file once receiving a trigger signal, continue to run once receiving another trigger signal. To illustrate the use of a list, we'll create a list that runs the following constant current profile on a power supply:

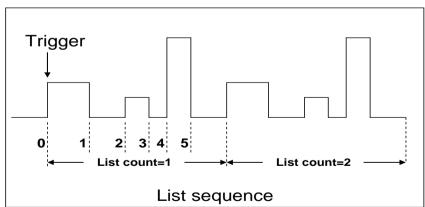

# 3.10 Saving and Recalling Settings

We can save some often-used parameters in the non volatile memory, including working mode, voltage/current value and so on.IT8500plus series provide 100 non-volatile registers.

They are divided into 10 Memory groups: Group0-9. You can set it in the system menu. Group0 means you can save and recall parameters in 0-10 registers.

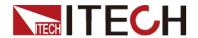

Group1 means you can save and recall parameters in 11-20 registers. Group2-Group9 can be concluded in the same manner.

#### Save and Recall operation

For example: the instrucment works in CC mode, setting value is 1A,

Memory Group is 6. Save "CC 1A" in the 61th register and then recall.

- 1. Set the parameters ok. To save the instrument's settings to a register, press [ Shift ]+ [4] (Save). Enter number [6] and [1].
- Then press [Enter], The setting is saved.
- To recall the instrument's settings from a register, press [ Shift ]+ [Enter] (Recall).
- 4. Enter [1]. Then the setting is recalled.

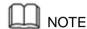

Saving operation will overwrite any values previously saved in that register.

Recalling operation will light the Enter . You should press **[ESC]** to escape the recalling state before setting other parameters.

#### 3.11 VON Function

The DC load can be set to only turn on if the voltage is above a set value(VON set) under configure menu by pressing [ Shift ]+ [9]. There are two types of VON function: Living and Latch. The following will have detailed description for the two types.

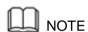

VON set is used to ensure an electronic system under test will not have power applied unless the supply voltage is above a certain value. If you have no such testing request, do not set this value arbitrarily. If your instrument can not work normally, for example, set CC=1A, after turn on the input while the current is still 0A instead of setting value 1A, then you should check VON set firstly. If VON set is not 0V, then please modify to 0V.

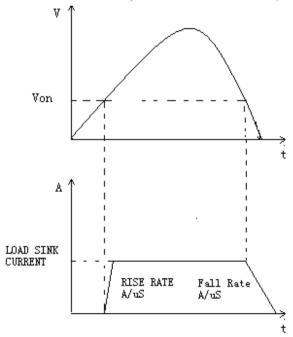

#### **VON LIVING MODE**

In Living mode, when power is applied to the DC load, the voltage must rise above VON setting before the load draws current from the source. If the voltge below VON setting on the load's terminals, the load will turn off input.

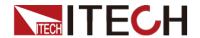

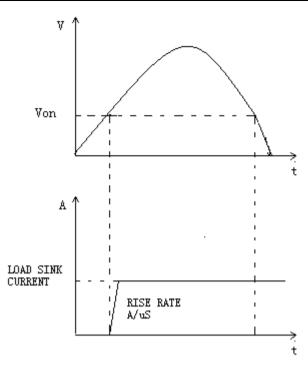

#### **VON LATCH MODE**

In Latch mode, as before, the load will turn on only when the voltage exceed VON setting, but once on, it will now stay on, even if the voltage drops to zero.

# 3.12 OCP Operation

**OCP test process**: After input voltage reaches VON point, the DC load start to draw a current from the source after a delay time. The current value will increase by a certain step size at regular intervals. Simultaneously, the DC load will judge whether the input voltage is lower than OCP voltage you've set. If it is, then the present current value will be compared to see if it is in the current range you've set, in this range, the OCP test will Pass or fail. On the contrary, the DC load will continue to increase drawing current and compare the voltage.

To start an OCP test,press [ Shift ]+ [ ] (Trigger).

Press [ Shift ]+ [ CC ] (OCP) to enter OCP operation.

|      | OCP TEST            |                                 |
|------|---------------------|---------------------------------|
|      | 1.VON LEVEL=0.000V  | Set Voltage threshold           |
|      | 2.VON DELAY=0.00S   | After delay certain time,the DC |
|      |                     | load starts to draw current.    |
|      | 3.RANGE=3.000A      | Set current range               |
|      | 4.START=0.1000A     | Set start current               |
| EDIT | 5.STEP=0.1000A      | Set step current                |
|      | 6.STEP DEL=0.20S    | Set delay time of each step     |
|      | 7.END=2.0000A       | Set end current                 |
|      | 8.OCP VOLT=2.000V   | Set OVP value                   |
|      | 9.MAX TRIP =1.5000A | Upper limit of OCP value        |
|      | 10.MIN TRIP=0.9000A | Lower limit of OCP value        |
|      | SAVE OCP FILE=1     | Save OCP test file (1-10)       |

Set the power on mode to be OCP test mode:

| Operation                                                 | Display on front pannel           |
|-----------------------------------------------------------|-----------------------------------|
| 1.Press [ Shift ]+ [ 8 ] (system) enter into sysmtem menu | 0.0000V 0.000A<br>POWER-ON BUZZER |

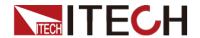

| 2.Press right key,select RUNMODE and confirm with [ Enter ] button   | 0.0000V 0.000A<br>RUN <normal< th=""></normal<>     |
|----------------------------------------------------------------------|-----------------------------------------------------|
| 3.Press direction key to select OCP_TEST,Press [ Enter ] to confirm. | 0.0000V 0.000A<br>RUN <ocp_test< td=""></ocp_test<> |
| 4,Press [ Esc ] button to quit the set.                              | 0.0000V 0.000A<br>STOP 0.000A                       |

After above steps, press [ • ] (Trigger) button to run ocp test file.

#### Recall OCP File:

- Press [ Shift ]+ [ Enter ] button to select programe file, the panel displays "CALL OCP FILE= 1.Enter the file name(1-10), press [ Enter ] button to confirm.
- According to the following steps to escape OCP mode:press [ Shift ]+ [ 8 ] (system)-----"RUNMODE"-----[Enter]------select "NORMAL"mode----[ Enter ].

# 3.13 OPP Operation

**OPP test process**:When the input voltage has reached VON point, power will begin to work after a delay time. The power value will increase by a step size at regular intervals. Simultaneously, the DC load will judge wether the input voltage is lower than OPP voltage (you need to set). If it is, then the present current value will be compared to see if it is in the current range you've set, in this range, the OPP test will Pass or fail. On the contrary, the power will continue to increase within the cut-off current range. And then compare OPP voltage with input voltage too.

To start a OPP test, press [ Shift ]+ [ •] (Trigger).

Press [ Shift ]+ [CW] (OPP) to enter OPP test operation.

|          | RUN  | OPP TEST                                                   |  |                               |
|----------|------|------------------------------------------------------------|--|-------------------------------|
| RUN      |      | STOP Run OPP to                                            |  | est file                      |
|          | CALL | OPP TEST                                                   |  |                               |
|          | CALL | Recall OPP File=1 Recall OPP test file(range file1-file10) |  | test file(range file1-file10) |
|          |      | OPP TEST                                                   |  |                               |
|          |      | 1.VON LEVEL=0.000V                                         |  | Set Voltage on value          |
|          | EDIT | 2.VON DELAY=0.01S                                          |  | Set Voltage on delay time     |
| OPP TEST |      | 3.RANGE=5A                                                 |  | Set working current range     |
|          |      | 4.START =0.1W                                              |  | Set start power value         |
|          |      | 5.STEP =1W                                                 |  | Set step power value          |
|          |      | 6.STEP DEL=1S                                              |  | Set step delay time           |
|          |      | 7.END =12W                                                 |  | Set cut-off power value       |
|          |      | 8.OPP VOLT=7V                                              |  | Set OPP value                 |
|          |      | 9.MAX TRIP =6.5W                                           |  | Upper limit of OPP value      |
|          |      | 10.MIN TRIP =5.6W                                          |  | Lower limit of OPP value      |
|          |      | SAVE OPP FILE=1                                            |  | Save OPP test file            |

Set the power on mode to be OPP test mode

| Operation                                                          | Display on front pannel                         |
|--------------------------------------------------------------------|-------------------------------------------------|
| 1.Press [ Shift ]+ [ 8 ] (system) enter into sysmtem menu          | 0.0000V 0.000A<br>POWER-ON BUZZER               |
| 2.Press right key,select RUNMODE and confirm with [ Enter ] button | 0.0000V 0.000A<br>RUN <normal< td=""></normal<> |

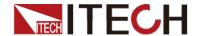

| 3.Press direction key to OCP_TEST,Press [ Enter ] to confir |    | 0.0000V<br>RUN <0 | 0.000A<br>PP_TEST |
|-------------------------------------------------------------|----|-------------------|-------------------|
| 4,Press [ Esc ] button to quit the se                       | i. | 0.0000V<br>STOP   | 0.000A<br>0.000A  |

After above steps, press [ • ] (Trigger) button to run OPP test file.

#### Recall OPP File

- Press [ Shift ]+ [ Enter ] button to select programe file, the panel displays "CALL OPP FILE= 1. Enter the file name(1-10), press [ Enter ] button to confirm.
- 2. According to the following steps to escape OPP mode:press [ Shift ]+ [8] (system)-----"RUNMODE"----[ Enter ]-----select"NORMAL"mode----[ Enter ].

# 3.14 Battery Test

IT8500plus series products test the battery capability in CC/CW/CR mode.

The test mode should be set first, and then the discharge stop conditions. There are three discharge stop conditions to be set for IT8500 plus series products. When user only need to do battery testing in one or two stop conditions, the other conditions should be set to the specified value (STOP VOLT:0V;STOP CAP:999.999AH;STOP TIMER:99999S). When the system checks the discharging time or battery voltage or capacity is equal to the setting stop value or under an insecurity state, the battery test will stop, and the E-Load will turn off. The battery voltage, discharge current, discharge time and discharged capability are displayed on the VFD while testing.

Take CC mode for example, the operations are as below:

(1) Voltage-threshold Cut Off

| Step | Operation                                                                | Display                                     |
|------|--------------------------------------------------------------------------|---------------------------------------------|
| 1    | Press [Shift]+[5] (Battery),set current range                            | 0.0000V 0.000A<br>RANGE = 0.00A             |
| 2    | Set discharge current, for example 2A                                    | CURRENT = 2.000A                            |
| 3    | Set the stop voltage, for example 2V, then press [Enter] to confirm.     | STOP VOLT=2V                                |
| 4    | Set the stop capability to maximum 999.999AH, press[ Enter ] to confirm. | STOP CAP=999.999AH                          |
| 5    | Set the stop timer to maximum 99999S, press [Enter] to confirm.          | STOP TIMER=99999S                           |
| 6    | Save the battery test to specified file                                  | 0.0000V                                     |
| 6    | Press [ Enter ] to confirm                                               | 0.0000V 0.000A<br>0.00W I = 2.00A<br>Off cc |

(2) Capacity-threshold Cut Off

| Step | Operation                                                                 | Display                         |
|------|---------------------------------------------------------------------------|---------------------------------|
| 1    | Press [ Shift ]+ [ 5 ] (Battery), set current range                       | 0.0000V 0.000A<br>RANGE = 0.00A |
| 2    | Set discharge current, for example 2A                                     | CURRENT = 2.000A                |
| 3    | Set the stop voltage to 0V, then press [ Enter ] to confirm.              | STOP VOLT=0V                    |
| 4    | Set the stop capability, for example,7AH,then press [ Enter ] to confirm. | STOP CAP=7AH                    |
| 5    | Set the stop timer to maximum 99999S, press                               | STOP TIMER=99999S               |

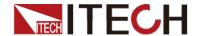

|   | [ Enter ] to confirm.                   |                        |
|---|-----------------------------------------|------------------------|
| 6 | Save the battery test to specified file | 0.0000V 0.000A         |
|   |                                         | SAVE BATT FILE 1(1-10) |
| 7 | Press [ Enter ] to confirm              | 0.0000V 0.000A         |
|   |                                         | 0.00W I = 2.00A        |
|   |                                         | Off cc                 |

#### (3)Time-out Cut Off

| Step | Operation                                                                 | Display                                     |
|------|---------------------------------------------------------------------------|---------------------------------------------|
| 1    | Press [Shift]+[5] (Battery),set current range                             | 0.0000V 0.000A<br>RANGE = 0.00A             |
| 2    | Set discharge current, for example 2A                                     | CURRENT = 2.000A                            |
| 3    | Set the stop voltage to 0V, then press [ Enter ] to confirm.              | STOP VOLT=0V                                |
| 4    | Set the stop capability to maximum 999.999AH, press [ Enter ] to confirm. | STOP CAP=999.999AH                          |
| 5    | Set the stop timer, for example, 3800S, press [Enter] to confirm.         | STOP TIMER=3800S                            |
| 6    | Save the battery test to specified file                                   | 0.0000V 0.000A<br>SAVE BATT FILE 1(1-10)    |
| 7    | Press [ Enter ] to confirm                                                | 0.0000V 0.000A<br>0.00W I = 2.00A<br>Off cc |

(4) Any of the Three Conditions Cut Off

| Step | Operation                                                                          | Display                                     |
|------|------------------------------------------------------------------------------------|---------------------------------------------|
| 1    | Press [ Shift ]+ [ 5 ] (Battery),set current range                                 | 0.0000V                                     |
| 2    | Set discharge current, for example 2A                                              | CURRENT = 2.000A                            |
| 3    | Set the stop voltage as needed, for example, 2V, then press [ Enter ] to confirm.  | STOP VOLT=2V                                |
| 4    | Set the stop capbility as needed, for example, 7AH, then press [Enter] to confirm. | STOP CAP=7AH                                |
| 5    | Set the stop timer as needed, for example, 3800S, then press [ Enter ] to confirm. | STOP TIMER=3800S                            |
| 6    | Save the battery test to specified file                                            | 0.0000V 0.000A<br>SAVE BATT FILE 1(1-10)    |
| 7    | Press [ Enter ] to confirm                                                         | 0.0000V 0.000A<br>0.00W I = 2.00A<br>Off cc |

(5)Go into Battery Test Mode

| Operation                                                                                                    | Display on front pannel           |
|----------------------------------------------------------------------------------------------------|-----------------------------------|
| 1.Press [ Shift ]+ [ 8 ] (system) enter into sysmtem menu                                                                                   | 0.0000V 0.000A<br>POWER-ON BUZZER |
| 2.Press right key,select RUNMODE and confirm with [ Enter ] button     3.Press direction key to select OCP_TEST,Press [ Enter ] to confirm. | RUN <normal< td=""></normal<>     |
| 4,Press [ ESC ] button to quit menu set                                                                                                    | 0.0000V 0.000A<br>0S 0.000AH      |

#### (6)Start Battery Test

Press [•] (trigger) to provide a signal to start battery test. The discharing process will be auto terminated when stop conditions are reached.

#### (7)Recall Battery File

Press [ Shift ] + [ Enter ] button to select programe file, the panel displays "RECALL BATTERY 1.Enter the file name(1-10), press [ Enter ] button to

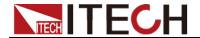

confirm.

#### (8) Pannel Locked in case of Error Operations

Press [ Shift ]+ [ On/Off ] (Lock) button to lock the panel.In this mode,only [ Shift ] and [ On/Off ] button is enabled.

According to the following steps to escape OPP mode:

Press [Shift]+[8] (system)---"RUNMODE"---[Enter]----select "NORMAL" mode---[Enter]

#### 3.15 CR-LED Test Function

With adding of diode break-over voltage setting in the IT8500+ series electronic load under conventional CR mode, the electronic load only works when voltage applied at its both ends is higher than the diode break-over voltage to give a real simulation of diode working principle, i.e., the ripple current at real LED test.

Detailed steps of LED power test:

1. Start CR-LED Function

Press [Shift] + [9] keys to enter configuration menu. Press Right Key and select "CR-LED". Press [Enter] key for entry. Select "on" and press [Enter] key. Press [ESC] key to exit.

2. Set CR Mode and Resistance Value

Press **[CR]** key and set corresponding constant resistance (as R calculated below).

3. Set Vd Value

Press [Shift] + [CV] keys for a series of related setting: range=7500.0, high=130V, low=0V, which may remain the original values. Vd will be set based on the calculation below.

Calculation method of Vd and R:

Vd=V\*0.8 R=0.2V/I

Where:

- V: constant working voltage of load LED of LED constant current source:
- I: output current of LED constant current source;
- Vd: break-over voltage of diode (string);
- R: constant resistance;

# 3.16 Measurement of Voltage Rise Time

The IT8500+ series electronic load is provided with special voltage rise/drop time measurement function. This function gives a simple analog of voltage rise/drop speed of oscilloscope test power.

Operation methods:

#### Set initial Voltage and Final Voltage

- 1. Press [Shift] + [9] keys to enter configuration menu. Press Right key. Select "Measure" and press [Enter] key.
- 2. Press [ ] to select "TimeV1". Press [Enter] key. Press numeric keys to set initial voltage value and press [Enter] key.
- 3. Press [ ] to select "TimeV2". Press [Enter] key. Press numeric keys to set final voltage value and press [Enter] key.
- 4. Press **[ESC]** to exit setting.

#### Start timer function

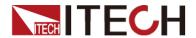

- Press [Shift] +[8] keys to enter system menu. Press Right key till "Displ" flicks and press [Enter] key.
- Press [ ] key to select "On". Start timer function and press [Enter] key.
- 7. Press [ESC] to exit setting.
- 8. VFD second line will display time 0.0000S between power value and set value.

0.0001V 0.0002A 0.00W 0.0000S CC=0.000A

#### **Measurement of Rise Time**

- 9. Connect DC power to be tested to the input terminal of the electronic load. The power is set with a value that is higher than the set final voltage value. Keep power output in OFF status.
- 10. Set a constant current value on the load and open the load input.
- 11. Open power output.
- 12. The electronic load timer starts timing. After ending, time will keep stable, which is rise time of voltage.
- 13. Close the power output. The electronic load VFD will display voltage drop time.

#### 3.17 Protection Features

DC load protection features include: OVP, OCP, OPP, OTP, reverse voltageprotection(LRV/RRV).

# 3.17.1 Over Voltage Protection (OVP)

If input voltage exceeds the voltage limit set by the user, the DC load will turn the input OFF and the buzzer will sound. The display will show OVF.

Operations to clear the OVP state

Disconnect the instrument under test. Press any key on the front panel, the OVP on the VFD will disappear, then the DC load exits OVP protection state.

# 3.17.2 Over Current Protection (OCP)

The DC load includes both hardware and software over current protection features.

**Hardware OCP**: maximum input current of the DC load will be limited at about 110% of the current range, once the hardware OCP is activated, the status register's OC bit will be set; when the hardware OCP is removed, the status register's OC bit will be reset. Hardware over current protection won't change the DC load's On/Off state.

**Software OCP**: users can set the DC load's software OCP value, steps:

[Shift] +[9] > Protect > Alimit set ON, Apoint set OCP current value, Adelay set delay time before alarm. When the software OCP function is actived, the DC load will automatically turn off, VFD displays OCP.

Operations to clear the OCP state

Disconnect the instrument under test. Press any key on the front panel, the OCP displayed on the VFD will disappear, the DC load exits OCP protection state.

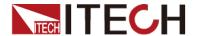

### 3.17.3 Over Power Protection (OPP)

The DC load includes both hardware and software OPP features.

Hardware OPP: the DC load allows user to set a power protection limit in hardware which will limit the power in the range you set when the OPP occur. The hardware OPP protection will not change the ON/OFF state of the the DC load.

Software OPP: users can set the DC load's software OPP value, steps: [Shift] +[9] > Protect > P-LIMIT > P-LIM POIN set OPP power value, P-LIM DELAY set alarm delay. If the the DC load's power value reach OPP limit and after the delay time, the DC load will automatically turned off, VFD will display OPP.

#### Operations to Clear the OPP State

Disconnect the instrument under test. Press any key on the front panel, the OPP displayed on the VFD will disappear, the DC load exits OPP protection state.

### 3.17.4 Over Temperature Protection (OTP)

If internal temperature exceeds safety limits(85°C;185°F), the Over temperature circuitry will be activated. The DC Load will turn off the input, the buzzer will sound, and the display will show OTF.

#### Operations to Clear the OTP State

When the DC load temperature drops to the protecting point, press any key on the front panel, the OTP displayed on the front panel will disappear, the DC load exits OTP protection state.

### 3.17.5 Reverse Voltage Protection (LRV)

This feature protects the DC load in case the DC input terminals are connected to a power source with reversed polarity. If a reverse voltage condition is detected, the buzzer will sound and will be displayed on the VFD.

#### Operations to Clear the Reverse Voltage State

Check whether the connection is reversed; if so disconnect the power source.

## 3.18 Key Lock Function

Press [Shift] +[On/Off] (Lock)key to lock the front panel keys,VFD will display a Lock label.In this state,setting values can not be modified,workking mode can not be changed.Press [Shift] +[On/Off] (Lock)again will disable this function.

## 3.19 The Terminals on the Rear Panel

## 3.19.1 Remote Sensing

Remote sensing is used to counteract the effect of lead resistance. For example, if you connect a power supply to the DC Load, the voltage at the power supply's terminals will not be the same as the voltage at the DC Load's terminals if there is a current flowing because of the finite resistance from the wires. Using remote sensing, you can sense the voltage at the power supply's terminals, effectively removing the effect of the voltage drop in the connection wire.

When using remote sensing, the power displayed by the instrument includes both the power dissipated inside the instrument and the power dissipated in the

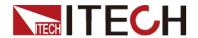

leads from the power supply to the DC Load's input terminals.

- Steps to enable remote sensing in the menu:
- 1. Press [Shift] +[9] key into the menu
- 2. VFD displays > , press [Enter] key to confirm
- 3. Press [ ] to choose > , press [Enter] key to confirm
- 4. Press [ ] to choose >, press [Enter] key to confirm, then remote sense function has been set, and VFD display indicator.

**Remote Sensing: SENSE (+)** and **SENSE (-)** are the remote sensing inputs. By eliminating the effect of the inevitable voltage drop in the DC load leads, remote sensing provides greater accuracy by allowing the DC load to regulate directly at the source's output terminals.

#### Wiring Diagram for Remote Sensing:

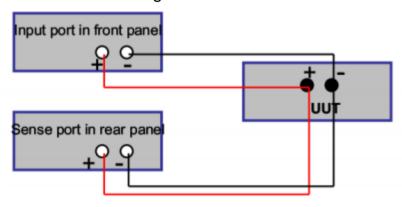

### 3.19.2 External Triggering

**EXTERNAL**:An external trigger is a TTL low signal applied to the Trigger connection on the back panel. This TTL signal must last for more than 5 ms. A trigger applied to this input can be used to change settings (voltage, current, resistance), toggle between settings in transient-toggle mode, or generate a pulse in pulse mode.

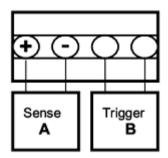

Operation to select the trigger source as external:

[Shift] +[8] (system)to enter the menu,use [ ] to select ,press [Enter],and then select .Press [ESC] to exit the menu.

## 3.19.3 Current Monitoring (I Monitor)

Current monitoring terminal will output 0-10V analog signal to corresponding to 0 to full range of input current. You can connect an external voltmeter or an oscilloscope to display the input current's changing

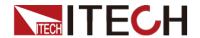

## 3.19.4Ripple Function

IT8500plus series DC electronic loads have test ripple function. You can read ripple voltage and ripple current by sending instructions. See in *IT8500+ programming guide*.

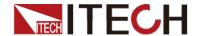

## **Chapter4 Basic Operation**

## 4.1 Constant Current Operation

(Set the current from 0 to the current limit)

There are three ways to set the current value:

- 1. In CC mode, rotate Rotary knob.
- In CC mode, input value through number keys directly, press [Enter] to confirm.
- 3. In CC mode, move the cursor to change the step value by pressing the [  $\triangle$   $\nabla$  ].

To set current range, follow the steps:

| Step | Operation                                      | VFD Display    |
|------|------------------------------------------------|----------------|
| 1    | Press [CC], and then [Shift] +[CV] (Setup).    | RANGE=30.000A  |
| 2    | Set the current range,press [Enter] to confirm | RANGE =10.000A |
| 3    | Press [Esc] to escape.                         | HIGH=120.00V   |

Note: when you set the current range to low range(within 3A), the resolution of current will rise.

## 4.2 Constant Voltage Operation

(Set the voltage from 0.1V to the setting voltage limit)

There are three ways to change the voltage:

- 1. In CV mode, rotate Rotary knob.
- 2. In CV mode,input value through number key boards directly,press [Enter] to confirm
- 3. In CV mode, move the stepping cursor by pressing [ ], and then adjust the voltage by pressing [  $\triangle$   $\nabla$ ].

To set voltage range, follow the steps:

| Steps | Operation                                       | VFD Display   |
|-------|-------------------------------------------------|---------------|
| 1     | Press [CV], then [Shift] +[CV].                 | RANGE=120.00V |
| 2     | Set the voltage range, press [Enter] to confirm | RANGE=10.00V  |
| 3     | Press [Esc] to escape.                          | HIGH=30.000A  |

Note: When you set the voltage range to low range, the resolution of voltage will rise.

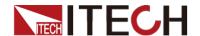

## 4.3 Constant Power Operation

(Set a value from 0 to upper limit of power)

There are three ways to set the power value:

- 1. In CW mode, rotate Rotary konb.
- 2. In CW mode, input value through number key boards directly,press [Enter] to confirm
- 3. In CW mode, move the stepping cursor by pressing [ ], and then adjust the power by pressing [  $\triangle \nabla$ ].

To set power range, follow the steps:

| Steps | Operation                                    | VFD Display    |
|-------|----------------------------------------------|----------------|
| 1     | Press [CW], then [Shift] +[CV].              | RANGE=150.00W  |
| 2     | Set the power range,press [Enter] to confirm | RANGE =100.00W |
| 3     | Press [Esc] to escape.                       | HIGH=120.00V   |

## 4.4 Constant Resistance Operation

(Allowed setting range is  $0.05\Omega$  to  $7500\Omega$ )

There are three ways to set the resistance value:

- 1. In CR mode, rotate Rotary knob.
- 2. In CR mode, input value through number key boards directly,press [Enter] to confirm
- 3. In CR mode, move the stepping cursor by pressing [ ], and then adjust the resistance by pressing [  $\triangle$   $\nabla$  ]

To set resistance range, follow the steps:

| Steps | Operation                                         | VFD Display          |
|-------|---------------------------------------------------|----------------------|
| 1     | Press [CR], then Shift] +[CV] (Setup).            | RANGE=7500.0Ω        |
| 2     | Set the resistance range,press [Enter] to confirm | RANGE = $2000\Omega$ |
| 3     | Press [Esc] to escape.                            | HIGH=120.0V          |

## 4.5 Transient Test Operation

Transient operation enables the DC load to periodically switch between two levels.

To edit a transient test file, related parameters need to be set: A level, B level, time width (only in pulse mode), frequency, duty and running mode (Continuous/Pulse/Toggled). If in CC dynamic mode, user can set current rising and falling slope additionally.

Following is an example to illustrate the three transient operations.

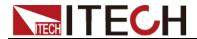

## **4.5.1 Continuous Transient Operation**

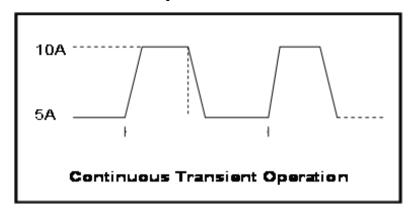

Press [Shift] +[2] (Tran) to enter the transient operation setup menu:

| Steps | Operation                                                                                             | VFD Display                                                  |
|-------|----------------------------------------------------------------------------------------------------|--------------------------------------------------------------|
| 1     | Press [Shift]+[2] (Tran), move [ ] key to select ON., press [Enter] to confirm.                       | TRAN ON OFF                                                  |
| 2     | Preess [ ] to select transient operation mode as CONTINUOUS (the indicator lamp Trig will be lighted) | MODE CONTINUOUS >                                            |
| 3     | Set the rising slope, press [Enter] to confirm                                                        | UP=1A/uS                                                     |
| 4     | Set the descending slope,press [Enter] to confirm                                                     | DOWN=2/uS                                                    |
| 5     | Set level <b>A</b> ,press <b>[Enter]</b> to confirm                                                   | LEVEL A=5A                                                   |
| 6     | Set level <b>B</b> ,press [Enter] to confirm                                                          | LEVEL B=10A                                                  |
| 7     | Set the frequency,press [Enter] to confirm                                                            | FREQUNCE=50HZ(0.01-10000HZ)                                  |
| 8     | Set the dutyfactor,press [Enter] to confirm                                                           | DUTY=98%(%0.1-99.9%)                                         |
| 9     | Open the transient test function, mentain on the "on"selection, press [Enter] to confirm.             | TRAN ON OFF                                                  |
| 10    | Then the VFD will display TRAN and Trig                                                               | 10.0000V 0.0000A<br>0.00W TRAN. 0<br>Trig                    |
| 11    | Turn on the load, press [Shift]+[•] (Trigger) to trigger                                              |                                                              |
| 12    | Press anyone of [CC/CV/CW/CR] b want to continue the test again, please                               | utton can quit the transient test,if you e repeat 1-11 steps |

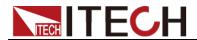

## 4.5.2 Pulse Transient Operation

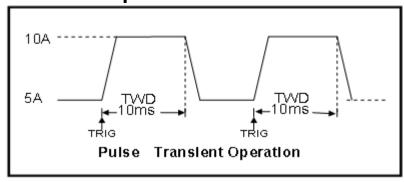

Press [Shift]+[2] (Tran) enter the transient operation setup menu:

| Steps | Operation                            | VFD Display                     |
|-------|--------------------------------------|---------------------------------|
| 1     | Press [Shift]+[2] (Tran),            | TRAN ON OFF                     |
|       | move [    ley to                     |                                 |
|       | select ON, press [Enter]             |                                 |
|       | to confirm.                          |                                 |
| 2     | Press [ I ] to select                | MODE CONTINUOUS >               |
|       | transient operation mode             |                                 |
|       | as PULSE(the indicator               |                                 |
|       | lamp Trig will be lighted)           |                                 |
| 3     | Set the rising slope, press          | UP=1A/US                        |
|       | [Enter] to confirm                   |                                 |
| 4     | Set the descending                   | DOWN=2A/US                      |
|       | slope,press [Enter] to               |                                 |
|       | confirm                              | Lovel A. F. 000 A               |
| 5     | Set level A,press [Enter] to confirm | Level A=5.000A                  |
| 6     | Set level B,press [Enter]            | Level B=10.000A                 |
| 6     | to confirm                           | Level B=10.000A                 |
| 7     | Set the time width, press            | WIDTH=5S(0.00005-3600S)         |
| /     | [Enter] to confirm                   | WIDTH=33(0.00003-30003)         |
| 8     | Open the transient test              | TRAN ON OFF                     |
|       | function, mentain on the             | 110.11 311 311                  |
|       | "on"selection , press                |                                 |
|       | [Enter] to confirm                   |                                 |
| 9     | Then the VFD will display            | 10.0000V 0.0000A                |
|       | TRAN and Trig                        | 0.00W TRAN. 0                   |
|       |                                      | Trig                            |
| 10    | Turn on the load, press              |                                 |
|       | [Shift]+[ • ] (Trigger) to           |                                 |
|       | trigger                              |                                 |
| 11    |                                      | CW/CR] button will quit the     |
|       | transient test, if you want to       | continue the test again, please |
|       | repeat 1-10 steps.                   |                                 |
|       |                                      |                                 |

## **4.5.3 Toggle Transient Operation**

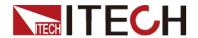

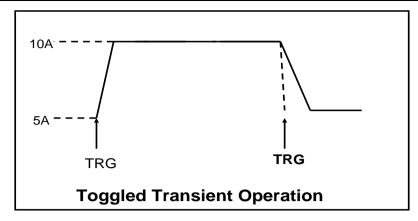

Press [Shift]+[2] (Tran) to enter the transient operation setup menu

| Steps | Operation                                                                         | VFD Display                               |
|-------|-----------------------------------------------------------------------------------|-------------------------------------------|
| 1     | Press [Shift]+[2] (Tran), move [                                                  | TRAN On Off                               |
| 2     | Set transient operation mode as TOGGLE(the indicator lamp Trig will be lighted)   | MODE<br>CONTINUOUS >                      |
| 3     | Set the rising slope, press <b>[Enter]</b> to confirm.                            | UP=1A/US                                  |
| 4     | Set the descending slope,press [Enter] to confirm                                 | DOWN=2A/US                                |
| 5     | Set level A, press [Enter] to confirm                                             | LEVEL A=5A                                |
| 6     | Set level B, press [Enter] to confirm                                             | LEVEL B=10A                               |
| 7     | Open the transient test function, function,press [Enter] to confirm               | TRAN ON OFF                               |
| 8     | Then the VFD will display TRAN and Trig                                           | 10.0000V 0.0000A<br>0.00W TRAN. 0<br>Trig |
| 9     | Turn on the load, press [Shift]+[•] (Trigger) to trigger                          |                                           |
| 10    | Press anyone of [CC/CV/CW/0 transient test,if you want to conti repeat 1-9 steps. | -                                         |

## **4.6 List Operation**

Before run a list file, you should edit the list file firstly and save it in a non-volatile memory. The following examples will help you understand the function well. In the example, the output voltage and current are 10V and 3A, and the DC load is in CC mode.

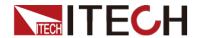

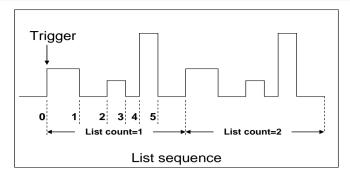

| Steps | Operation                                                                                                    | VFD Display          |
|-------|----------------------------------------------------------------------------------------------------|----------------------|
| 1     | Press [Shift]+[3] (List), make sure the ON is flashing,if not,press [Enter] to select ON,then press [Enter] to confirm. | LIST ON<br>CALL EDIT |
| 2     | Set the current range.                                                                                                  | LIST RANGE=3A        |
| 3     | Set list step count by number keys, and press [Enter] to confirm.                                                       | LIST STEP=2(2-84)    |
| 4     | Set the first step's current, press <b>[Enter]</b> to confirm.                                                          | STEP 01 =1A          |
| 5     | Set the first step's rise slope, press [Enter]to confirm.                                                               | STEP 01 =0.1A/US     |
| 6     | Set the first step's time, such as 5S. Press <b>Enter</b> to confirm.                                                   | STEP 01 =5S          |
| 7     | Set the second step's current, such as 1A, press [Enter] to confirm.                                                    | STEP 01 =2A          |
| 8     | Set the second step's rise slope, such as 1A/uS press [Enter] to confirm.                                               | STEP 01 =0.1A/US     |
| 9     | Set the second step's time, such as 5S. Press [Enter] to confirm.                                                       | STEP 01 =5S          |
| 10    | Set repeat times, press [Enter] to confirm.                                                                             | REAPEAT =3           |
| 11    | Select the position to save file, such as 1, press <b>[Enter]</b> to confirm.                                           | SAVE LIST =1(1-7)    |
| 12    | Press [ I ] to select ON, press [Enter] to confirm (the Trig indicator will be light now),press [Esc].                  | LIST ON CALL<br>EDIT |
| 13    | Turn on the DC load, press [Shift]+[•] (Trigger) to trigger.                                                            |                      |
| 14    | Press any function ksys if you want                                                                                     | to quit list mode    |

If you want to run a list file you've saved, please recall it first. The steps is:

| Steps | Operation | VFD Display |
|-------|-----------|-------------|
|-------|-----------|-------------|

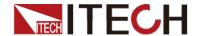

| 1 | Press [Shift]+[3] (List), make sure the ON is flashing,if not,press [Enter] to select ON,then press [ ] to select CALL,press [Enter] to confirm. | LIST ON CALL<br>EDIT |
|---|----------------------------------------------------------------------------------------------------|----------------------|
| 2 | Select the list file.Press <b>[Enter]</b> to confirm.                                                                                            | RECALL LIST =1       |
| 3 | -                                                                                                    | LIST ON CALL<br>EDIT |

### 4.7 Test Files

Test files are a generalization of lists—they let you generate a sequence of tests using different modes, mode parameters, and durations. They are useful for executing a set of tests on a device, then displaying whether the tests passed or failed. We will illustrate how to use test files by a short example.

You can edit up to 10 groups of testing files, each file has 10 steps, it can edit up to 100 steps which can be saved in EEPROM (address).

Suppose we have a small AC to DC power supply (a "wall-wart") and we want to set up an acceptance test for a number of these devices. Our test will consist of two steps:

- 1. Set the DC load to constant current mode to draw the rated current of 1.2A from the device. The output voltage of the device at the rated current must be between 4.4V and 4.6V.
- 2. Set the DC load to constant voltage 3V. The output current of the device is between 2A and 3A.
- 3. When the device operates into a short, the supplied current must be larger than 3.0 A.

| Steps | Operation                                                                                                    | VFD Display               |
|-------|----------------------------------------------------------------------------------------------------|---------------------------|
| 1     | Press [Shift]+[6] (Prog),                                                                                            | <b>ACTIVE =0987654321</b> |
| 2     | Press [1],[2] and [3], Press [Enter] to confirm.                                                                     | ACTIVE =0987654YYY        |
| 3     | Select the step that needs to pause during the test.                                                                 | PAUSE =NNNNNNN32Y         |
|       | When it is paused, press [ $\nabla$ ] can continue the test.                                                         |                           |
| 4     | Step 3 short circuit testing, press [3]. And press [Enter] to confirm.                                               | SHORT  <br>=NNNNNNNY21    |
| 5     | Set Ton for the first step, if you want to load on 2S, press [2], and then press [Enter] to confirm. Ton range 0~60S | SEQ01 ON =2S              |
| 6     | Set Toff for the first step, if you want to load off 2S, press [2], then press [Enter] to confirm Toff range 0~60S   | SEQ01 OFF =2S             |
| 7     | Set testing delay time, range 0~60S e.g. 1S, press [1].                                                              | SEQ01 P/F =1S             |

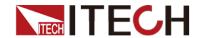

| Steps | Operation                                                                                      | VFD Display          |
|-------|------------------------------------------------------------------------------------------------|----------------------|
| 8     | Set Ton for the second step, if you want to load 2S, press [2], then press [Enter] to confirm  | SEQ02 ON =2S         |
| 9     | Set Toff of the second step, if you need 2S, press [2], and then press [Enter] to confirm.     | SEQ02 OFF =2S        |
| 10    | Set testing delay time of the second step, e.g. 1S, press [1]                                  | SEQ02 P/F =1S        |
| 11    | Set Ton for the third step, if you want to load on 3S, press [3], then press [Enter]to confirm | SEQ03 ON =3S         |
| 12    | Set Toff of the third step, if you need 2S, press [2], then press [Enter] to confirm.          | SEQ03 OFF =2S        |
| 13    | Set testing delay time of the third step, e.g. 2S, press [2].                                  | SEQ03 P/F =2S        |
| 14    | set start voltage.Please refer to "function of auto start voltage".                            | AUTO START=0.000V    |
| 15    | Set stop condition                                                                             | STOP COMP<br>FAILURE |

### Function of Auto Start Voltage:

1. Auto start=0V.

Auto test file start to run when receive a trigger signal by pressing [shift]+[trigge]r or providing a external trigger signal.

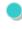

2. Auto start is not equal to 0V(Take 2V as an example)

In this condition, user only need to connect the charger to input termianls of E-load. The unit can auto start to run test file when detect a rising edge from 0-2V. Auto start voltage is not suggested to be a big value. 2V is suitable.

#### Ton, Toff and Tpf (P/F) Relation:

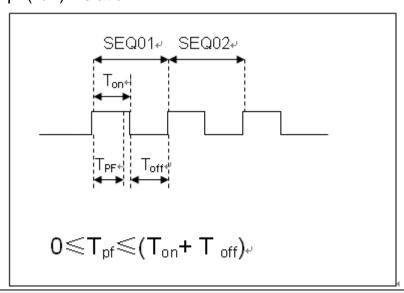

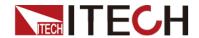

### Tpf is the delay time for a step

| 15 | Set stop conditions: <b>COMP</b> means stop test when all the steps are completed, <b>FAILURE</b> means stop test when the testing fails. Press <b>[Enter]</b> key to confirm. | STOP COMP<br>FAILURE      |
|----|----------------------------------------------------------------------------------------------------|---------------------------|
| 16 | Select the test file to link if you'd like to. The linked file must be saved before. 0 stands for not linking to other files. Press [Enter] key to confirm.                    | CHAIN PROGRAM<br>=0(0-10) |

| PROGRAM    | 1  | 1  | 2  | 3  | 4  | 5  | 6  | 7  | 8  | 9  | 10  |
|------------|----|----|----|----|----|----|----|----|----|----|-----|
| Sequence   |    |    |    |    |    |    |    |    |    |    |     |
| Save Group |    | 1  | 2  | 3  | 4  | 5  | 6  | 7  | 8  | 9  | 10  |
| PROGRAM    | 2  | 1  | 2  | 3  | 4  | 5  | 6  | 7  | 8  | 9  | 10  |
| Sequence   |    |    |    |    |    |    |    |    |    |    |     |
| Save Group |    | 11 | 12 | 13 | 14 | 15 | 16 | 17 | 18 | 19 | 20  |
| PROGRAM    | 10 | 1  | 2  | 3  | 4  | 5  | 6  | 7  | 8  | 9  | 10  |
| Sequence   |    |    |    |    |    |    |    |    |    |    |     |
| Save Group |    | 91 | 92 | 93 | 94 | 95 | 96 | 97 | 98 | 99 | 100 |

| 17 | Save the edited files in EEPROM, you can save up to 10 groups of files, e.g please press [1] to save the edited file in group 1, and then press [Enter] to confirm.  | SAVE PROGRAM<br>=1(1-10)            |  |  |
|----|----------------------------------------------------------------------------------------------------|-------------------------------------|--|--|
| 18 | Select a operation mode and then press [Shift]+[CV] to set related parameters                                                                                        | 10.0000V 0.0000A<br>0.00W CC=1.000A |  |  |
| 19 | Edit the three steps of the test file, details refer to below procedure. After all the steps are set, Press [ESC] to exit setup, and then press [Shift]+[4] to save. |                                     |  |  |
|    | You need to recall the test file before runing it                                                                                                    |                                     |  |  |

Set the steps of a test file in the example

CC Mode, 1.2A, Voltage Range 4.4V~4.6V

| Step | Operation                       | VFD Display     |
|------|---------------------------------|-----------------|
| 1    | Press [CC] button,and then      | RANGE=30.000A   |
|      | [Shift)+[CV] (Setup) to enter   | CC              |
|      | the setting interface           |                 |
| 2    | Set the current range,press     | RANGE =1.2A     |
|      | [Enter] to confirm              | CC              |
| 3    | set the upper limit of voltage, | HIGH=4.6V       |
|      | press [Enter] to confirm        | CC              |
| 4    | Set the lower limit of voltage, | LOW=4.4V        |
|      | press [Enter] to confirm        | CC              |
| 5    | Set the rise speed of current,  | UP=1A/uS        |
|      | press [Enter] to confirm        | CC              |
| 6    | Set the fall speed of current,  | DOWN=1A/uS      |
|      | press [Enter] to confirm        | CC              |
| 7    | Finish the setup                | 10.0000V 0.000A |
|      |                                 | 0.00W CC=0.000A |

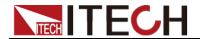

### CV Mode, 3V, Current Range 2A~3A

| Steps | Operation                        | VFD Display     |
|-------|----------------------------------|-----------------|
| 1     | Press [CV] button,press          | RANGE=120.00V   |
|       | [Shift]+[CV] to set related      |                 |
|       | parameters                       |                 |
| 2     | Set the voltage range,press      | RANGE=3.00V     |
|       | [Enter] to confirm               |                 |
| 3     | set the upper limit of           | HIGH=3A         |
|       | current,press [Enter] to confirm |                 |
| 4     | Set the lower limit of           | LOW=2A          |
|       | current,press [Enter] to confirm |                 |
| 5     | Finish the setup                 | 10.0000V 0.000A |
|       | ·                                | 0.00W CV=10V    |

The CW and CR is set as the same way:

#### CW Mode

| Steps | Operation                        | VFD Display                    |
|-------|----------------------------------|--------------------------------|
| 1     | Press [CW] button,press          | RANGE=150.00W                  |
|       | [Shift]+[CV] to set related      |                                |
|       | parameters                       |                                |
| 2     | Set the power range,press        | RANGE =1.00W                   |
|       | [Enter] to confirm               |                                |
| 3     | Set the upper limit of           | HIGH=120.00V                   |
|       | voltage,press [Enter] to confirm |                                |
| 4     | Set the lower limit of           | LOW=0.000V                     |
|       | voltage,press [Enter] to confirm |                                |
| 5     | Finish the setup                 | 10.0000V 0.000A                |
|       |                                  | $0.00W$ CW= $1.0\overline{0W}$ |

#### CR Mode

| Steps | Operation                        | VFD Display               |
|-------|----------------------------------|---------------------------|
| 1     | Press [CR] button,press          | RANGE= $7500.0\Omega$     |
|       | [Shift]+[CV](Setup) to set       |                           |
|       | related parameters               |                           |
| 2     | Set the resistance range,press   | RANGE = $2\Omega$         |
|       | [Enter] to confirm               |                           |
| 3     | set the upper limit of           | HIGH=120.0V               |
|       | voltage,press [Enter] to confirm |                           |
| 4     | Set the lower limit of           | LOW=0.000V                |
|       | voltage,press [Enter] to confirm |                           |
| 5     | Finish the setup                 | 10.0000V 0.000A           |
|       |                                  | $0.00W$ CR= $2.000\Omega$ |

#### Go into Autotest Mode

| Operation                           |     |  | Display on Front Pannel |                                                 |
|-------------------------------------|-----|--|-------------------------|-------------------------------------------------|
| 1.Press [Shi into sysmtem           |     |  | enter                   | 0.0000V 0.000A<br>POWER-ON BUZZER               |
| 2.Press<br>RUNMODE<br>[Enter] butto | and |  |                         | 0.0000V 0.000A<br>RUN <normal< td=""></normal<> |

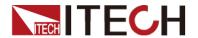

| 3.Press direction key to select   | 0.0000V 0.000A                      |
|-----------------------------------|-------------------------------------|
| OCP_TEST,Press <b>[Enter]</b> to  | RUN <prog_test< td=""></prog_test<> |
| confirm.                          |                                     |
| 4,Press [Esc] button to quit menu | 0.0000V 0.000A                      |
| set                               | P01                                 |

According to the following steps to escape OPP mode:

Press [Shift]+[8] (system)---"RUNMODE"---[Eneter]----select "NORMAL" mode---[Enter].

## (6)Start Auto Test File

Press [ ](trigger) to provide a signal to start auto test file. The discharing process will be auto terminated when stop conditions are reached.

### (7)Recall Test File

Press **[Shift]+[Enter]** button to select programe file,the panel displays "RECALL PROGRAM= 1.Enter the file name(1-10),press **[Enter]** button to confirm.

If you need a pause, please press [Shift]+[0] (pause). Press [ $\nabla$ ] can continue the test.

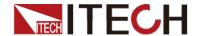

## **Chapter5 Communication Interfaces**

DB9 in the rear panel of the DC load could connect with RS-232 through on TTL connector. The following description may help you to know how to control the output of the DC load through PC.

WARNING: Don't connect the DC load's DB9 connector to a standard RS232 instrument; doing so may damage the instrument.

### **5.1Communication Modules Intruduction**

#### IT-E121 Communication Module

The DB9 interface connector on the rear panel of the DC load is TTL voltage level; you can use the communication module IT-E121 and an a standard RS232 extension cable to connect the DB9 interface connector of the DC load and the RS-232 interface connector of computer for the communication.

IT-E121 communication cable

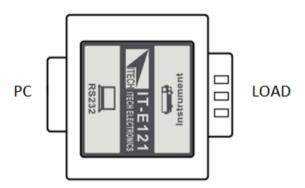

#### IT-E121A Communication Module

The DB9 interface connector on the rear panel of the DC load is TTL voltage level; you can use the communication module IT-E121A and an a standard RS232 extension cable to connect the DB9 interface connector of the DC load and the RS-232 interface connector of computer for the communication.

IT-E121A is derived on the basis of IT-E121, the main difference between them is that the DB9 interface connector of the RS232 changes from female to male , so that can be directly connected to the standard LAN interface.

IT-E121A communication cable

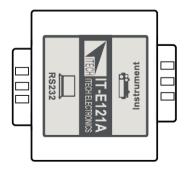

#### IT-E122 Communication Module

The DB9 interface connector on the rear panel of the DC load is TTL voltage level;

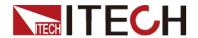

IT-E122 has a USB interface on one end, you can use IT-E122 and an a standard USB extension cable to connect the DB9 interface connector of the DC load and the USB interface connector of computer for the communication.

#### IT-E122 communication cable

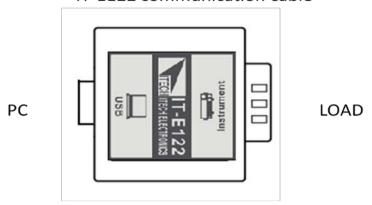

#### IT-E123 Communication Module

The DB9 interface connector on the rear panel of the DC load is TTL voltage level:

The interface on both side port of IT-E123 are DB9 interface and RS485 interface, you

can use the communication module IT-E123 and an a standard RS485-RS232 conversion cable to connect the DB9 interface connector of the DC load and the RS-232 interface connector of computer for the communication.

#### IT-E123 communication cable

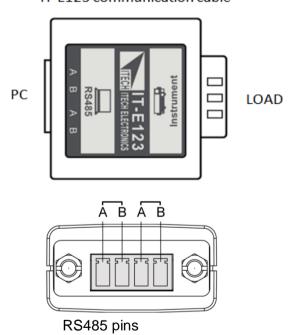

## 5.2 Communication with PC

Before using the remote operation mode, please make sure that the baud rate and communication address in the DC load are the same as in the computer software, otherwise, the communication will fail, you can change the baud rate and communication address from the front panel or from computer.

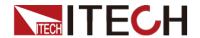

#### **DB9 Serial Port**

In order for the computer to communicate with the DC load, both must be set to the same RS-232 settings. These communication settings are:

- 1. Address: the range is from 0 to 31, default setting is 0
- 2. Baud rate: 4800,9600,19200 and 38400 are selectable, default setting is 9600. Refer to chaptor 1.7.
- 3. Data bit: 8 bit
- 4. Stop bit: 1
- 5. Parity: None, Even, Odd, default is None, refer to chaptor 1.7.

| Parity=None Start Bit 8 Data Bits Stop Bit |
|--------------------------------------------|
|--------------------------------------------|

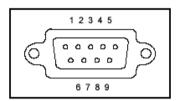

#### **RS-232**

IT8514B+/IT8514C+/IT8516C+ series electronic load have a DB9 interface on rear panel. Connect E-load and computer by cable of COM ends (DB9). Composite key [Shift]+[8] on front board can be used to enter system menu for activation.

#### RS-232 Interface

In RS-232 interface, all SCPI commands can be used for programming. If RS-232 interface is selected, in accordance with internal connection of data terminal equipment (DTE) and data communication equipment (DCE) as defined in EIA RS-232, the load is connected to another DTE (e.g., PC COM interface) with direct-connected Modem cable.

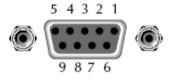

RS232 Pins of Plug

| Base Pin<br>Number | Description            |
|--------------------|------------------------|
| 1                  | No conjunction         |
| 2                  | TXD, data transmission |
| 3                  | RXD, data receiving    |
| 4                  | No conjunction         |
| 5                  | GND, grounding         |
| 6                  | No conjunction         |
| 7                  | CTS, clear to send     |
| 8                  | RTS, request to send   |
| 9                  | No conjunction         |
|                    |                        |

#### Communication Setup

Please ensure the PC and the load have the same configuration in the following items.

Baudrate: 9600(4800 \, 9600 \, 19200 \, 38400). You could enter the system menu

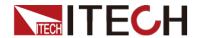

to set the baudrate.

Data bit: 8 Stop bit: 1

Parity bit: (none, even, odd)

EVEN 8 data bits have even parityODD 8 data bits have odd parityNONE 8 data bits have no parity

Native machine address: (0 ~31, factory default is 0)

| Start Bit 8 Data Bits | Parity=None | Stop Bit |
|-----------------------|-------------|----------|
|-----------------------|-------------|----------|

### 5.3USB Interface

Connect the load and the computer using a cable with two USB interfaces (each end). All functions of the load can be programmed via USB.

After connecting the load and computer by USB, you need to install IT-E122 driver or IT-E132 driver ( see in ITECH CD or contact ITECH agent). The device manager of PC will display 'Prolific USB-to-Serial COM Port' after installing.

Notes: Only IT8514B+/8514C+/IT8516C+ models have the USB commucation interface. Just use USB line to connect in commucation. ( Please don't connect DB9 interface at the same time). Don't need to set the menu.

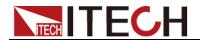

# **Chapter6 Specifications**

**Specifications** 

| Model                   |                         | IT8                   | 3511 <b>+</b>     | IT85                  | IT8512+               |  |  |
|-------------------------|-------------------------|-----------------------|-------------------|-----------------------|-----------------------|--|--|
|                         | input voltage           | 0~1                   | 120V              | 0~12                  | 20V                   |  |  |
| Rated                   | input current           | 0~3A                  | 0~30A             | 0~3A                  | 0~30A                 |  |  |
| value                   | input power             | 15                    | 0W                | 300                   | W                     |  |  |
| (0~40 ℃)                | Minimum operation value | 0.14V at 3A           | 1.4V at 30A       | 0.12V at 3A           | 1.2V at 30A           |  |  |
|                         | range                   | 0.1~18V               | 0.1~120V          | 0.1~18V               | 0.1~120V              |  |  |
| CV mode                 | resolution              | 1mV                   | 10mV              | 1mV                   | 10mV                  |  |  |
|                         | accuracy                | ±(0.05%+0.02%FS)      | ±(0.05%+0.025%FS) | ±(0.05%+0.02%FS)      | ±(0.05%+0.025%F<br>S) |  |  |
|                         | range                   | 0~3A                  | 0~30A             | 0~3A                  | 0~30A                 |  |  |
| CC mode                 | resolution              | 0.1mA                 | 1mA               | 0.1mA                 | 1mA                   |  |  |
|                         | accuracy                |                       | ±(0.05%+0.        | 05%FS)                |                       |  |  |
| CD made                 | range                   | 0.05Ω~10Ω             | 10Ω~7.5ΚΩ         | 0.05Ω~10Ω             | 10Ω~7.5ΚΩ             |  |  |
| CR mode                 | resolution              | 10                    | 6bit              | 16                    | oit                   |  |  |
| •                       | accuracy                | 0.01%+0.08S <b>*2</b> | 0.01%+0.0008\$    | 0.01%+0.08S <b>*2</b> | 0.01%+0.0008S         |  |  |
| CP mode                 | range                   | 15                    | 50W               | 300                   |                       |  |  |
| *3                      | resolution              |                       | mW                | 10n                   |                       |  |  |
|                         | accuracy                | ,                     | +0.1%FS)          | ±(0.1%+0              | 0.1%FS)               |  |  |
| Dynamic mode            |                         |                       |                   |                       |                       |  |  |
| CC                      |                         |                       |                   |                       |                       |  |  |
| T1 & T2                 |                         | 20uS~3600S /Res:1 uS  |                   | 20uS~3600S /Res:1 uS  |                       |  |  |
|                         | uracy                   | 2uS±100ppm            |                   | 2uS±100ppm            |                       |  |  |
| Rising/Falling slope *4 |                         | 0.0001~0.2A/uS        | 0.001~1.5A/uS     | 0.0001~0.2A/uS        | 0.001~1.5A/uS         |  |  |
| minimum r               | ise time *5             | ≒10uS                 | ≒10uS             | ≒10uS                 | ≒10uS                 |  |  |
|                         |                         | Mea                   | suring range      |                       |                       |  |  |
| Dandhaal                | range                   | 0~18V                 | 0~120V            | 0~18V                 | 0~120V                |  |  |
| Readback voltage        | resolution              | 0.1 mV                | 1 mV              | 0.1 mV                | 1 mV                  |  |  |
| Voltage                 | accuracy                |                       | ±(0.025%+0.       |                       | 025%FS)               |  |  |
|                         | range                   | 0~3A                  | 0~30A             | 0~3A                  | 0~30A                 |  |  |
| Readback                | resolution              | 0.1mA                 | 1mA               | 0.1mA                 | 1mA                   |  |  |
| current                 | accuracy                | ±(0.05%+              | -0.05%FS)         | ±(0.05%+0             | ).05%FS)              |  |  |
|                         | range                   | ·                     | .0W               | 300W                  |                       |  |  |
| Readback                | resolution              |                       | mW                | 10mW                  |                       |  |  |
| power                   | accuracy                |                       | -0.1%FS)          | ±(0.1%+0.1%FS)        |                       |  |  |
|                         | docuracy                | · ·                   | ection range      | Ξ(0.17010             | 7.1701 0)             |  |  |
| OPP<br>Protection       |                         | ≒160W                 | conon runge       | ≒32                   | 0W                    |  |  |
| OCP<br>Protection       | =                       | =3.3A                 | ≒33A              | ≒3.3A                 | ≒33A                  |  |  |
| OVP<br>Protection       |                         | ≒125V                 |                   | ≒12                   | 25V                   |  |  |
| OTP<br>Protection       |                         | <b>≒85</b> ℃          |                   | ≒ 88                  | 5°C                   |  |  |
|                         |                         | Sp                    | ecification       |                       |                       |  |  |
| 01                      | current(CC)             | ≒3.3/3A               | ≒33/30A           | ≒3.3/3A               | ≒33/30A               |  |  |
| Short                   | voltage(CV)             | 0V                    | 0V                | 0V                    | 0V                    |  |  |
|                         |                         |                       |                   |                       |                       |  |  |

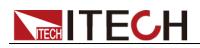

|                         | resistance(C<br>R)     | ≒45mΩ | ≒45mΩ | ≒40mΩ         | ≒40mΩ      |
|-------------------------|------------------------|-------|-------|---------------|------------|
| input<br>Impendanc<br>e |                        | 150ΚΩ |       |               | <b>〈</b> Ω |
| Dimension               | 214.5mm*88.2mm*354.6mm |       |       | 214.5mm*88.2i | mm*354.6mm |

|                    | Model                | IT85 <sup>,</sup>    | 11 Δ ±             | IT8512               | 2Δ+                    |  |
|--------------------|----------------------|----------------------|--------------------|----------------------|------------------------|--|
|                    | input voltage 0~150V |                      | 0~15               |                      |                        |  |
| Rated              | input voltage        | 0~1<br>0~3A          | 0~30A              | 0~13                 | 0~30A                  |  |
| value              | input carrent        | ' L                  |                    | 300W                 |                        |  |
| ( 0~40             | Minimum              |                      |                    |                      |                        |  |
| ℃)                 | operation value      | 0.25V at 3A          | 2.5V at 30A        | 0.14V at 3A          | 1.4V at 30A            |  |
| CV                 | range                | 0.1~18V              | 0.1~150V           | 0.1~18V              | 0.1~150V               |  |
| CV<br>mode         | resolution           | 1mV                  | 10mV               | 1mV                  | 10mV                   |  |
| mode               | accuracy             | ±(0.05%+0.02%FS)     | ±(0.05%+0.025%FS)  | ±(0.05%+0.02%FS)     | ±(0.05%+0.025%F<br>S)  |  |
|                    | range                | 0~3A                 | 0~30A              | 0~3A                 | 0~30A                  |  |
| CC                 | resolution           | 0.1mA                | 1mA                | 0.1mA                | 1mA                    |  |
| mode               | accuracy             | ±(0.05%+0.05%FS)     | ±(0.05%+0.05%FS)   | ±(0.05%+0.05%FS)     | ±(0.05%+0.05%<br>FS)   |  |
| CR                 | range                | 0.05Ω~10Ω            | 10Ω~7.5ΚΩ          | 0.05Ω~10Ω            | 10Ω~7.5ΚΩ              |  |
| mode               | resolution           | _                    | bit                | 16b                  |                        |  |
| *1                 | accuracy             | 0.01%+0.08S *2       | 0.01%+0.0008S      | 0.01%+0.08S *2       | 0.01%+0.0008\$         |  |
| CP                 | range                | 150                  |                    | 300                  |                        |  |
| mode<br>*3         | resolution           |                      | nW                 | 10m                  |                        |  |
| 3                  | accuracy             | ±( 0.1%+             |                    | ±( 0.1%+0            | .1%FS)                 |  |
| _                  |                      |                      | c mode( CC mode    | •                    | /D 4 0                 |  |
|                    | Γ1 & T2              | 20uS~3600S /Res:1 uS |                    | 20uS~3600S /Res:1 uS |                        |  |
|                    | ccuracy              | 2uS±100ppm           |                    | 2uS±100ppm           |                        |  |
|                    | alling slope *4      | 0.0001~0.2A/uS       | 0.001~1.5A/uS      | 0.0001~0.2A/uS       | 0.001~1.5A/uS          |  |
| minimu             | m rise time *5       | ≒10uS                | ≒10uS              | ≒10uS                | ≒10uS                  |  |
|                    |                      | Me                   | asuring range      |                      |                        |  |
| Readba             | range                | 0~18V                | 0~150V             | 0~18V                | 0~150V                 |  |
| ck                 | resolution           | 0.1 mV               | 1 mV               | 0.1 mV               | 1 mV                   |  |
| voltage            | accuracy             |                      | ±(0.025%+0.025%FS) | ±(0.025%+0.025%FS)   | ±(0.025%+0.025%<br>FS) |  |
| Readba             | range                | 0~3A                 | 0~30A              | 0~3A                 | 0~30A                  |  |
| ck                 | resolution           | 0.1mA                | 1mA                | 0.1mA                | 1mA                    |  |
| current            | accuracy             | ±(0.05%+             | 0.05%FS)           | ±(0.05%+0.05%FS)     |                        |  |
|                    | range                | 150                  | OW                 | 300\                 | N                      |  |
| Readbac<br>k power | resolution           | 10r                  | nW                 | 10m                  | W                      |  |
| •                  | accuracy             | ±(0.1%+              |                    | ±(0.1%+0             | .1%FS)                 |  |
| Protection range   |                      |                      |                    |                      |                        |  |
| OPP                |                      | . 40014              |                    | ≒320                 | )W                     |  |
| Protecti           |                      | ≒160W                |                    |                      |                        |  |
| OCP                |                      |                      |                    |                      |                        |  |
| Protecti           | ≒3.3A ≒33A           |                      |                    | ≒3.3A                | ≒33A                   |  |
| on                 |                      |                      |                    |                      |                        |  |
| OVP                |                      |                      |                    |                      |                        |  |
| Protecti<br>on     | ≒160V                |                      |                    | ≒160                 | JV                     |  |
| OTP                |                      |                      |                    |                      |                        |  |
| Protecti           |                      | <b>≒85</b> ℃         |                    | ≒85                  | $^{\circ}$             |  |
| on                 |                      |                      |                    |                      |                        |  |

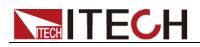

|         |                           | Specification     |               |                    |         |
|---------|---------------------------|-------------------|---------------|--------------------|---------|
|         | current( CC )             | ≒3.3/3A           | ≒33/30A       | ≒3.3/3A            | ≒33/30A |
| Short   | voltage( CV )             | 0V                | 0V            | 0V                 | 0V      |
|         | resistance( CR<br>) ≒80mΩ |                   | ≒80mΩ         | ≒40mΩ              | ≒40mΩ   |
| input   |                           |                   |               |                    |         |
| Impend  |                           | 150ΚΩ             | 150k          | Ω                  |         |
| ance    |                           |                   |               |                    |         |
| Dimensi | 2                         | 14.5mm*88.2mm*354 | 214.5mm*88.2r | nm*354.6mm         |         |
| on      | _                         | 65.211111 66      |               | 2: ::3:11111 00:21 | 00      |

| Mod                 | <u>-1</u>                             | ITOE 4             | 4D.                |  |  |  |
|---------------------|---------------------------------------|--------------------|--------------------|--|--|--|
| Mod                 |                                       | IT851              |                    |  |  |  |
|                     | input voltage                         | 0~50<br>0~3A       | 0v<br>0~10A        |  |  |  |
| Rated value         | input current 0~3A 150V               |                    |                    |  |  |  |
| (0~40 ℃)            | Minimum                               | 150                | 7.7                |  |  |  |
| , ,                 | operation                             | 1.2V at 3A         | 4V at 10A          |  |  |  |
|                     | value                                 |                    |                    |  |  |  |
|                     | range                                 | 0.1~50V            | 0.1~500V           |  |  |  |
| CV mode             | resolution                            | 1mV                | 10mV               |  |  |  |
|                     | accuracy                              | ±(0.05%+0.05%FS)   | ±(0.05%+0.05%FS)   |  |  |  |
|                     | range                                 | 0~3A               | 0~10A              |  |  |  |
| CC mode             | resolution                            | 0.1mA              | 1mA                |  |  |  |
|                     | accuracy                              | ±(0.05%+0.05%FS)   | ±(0.05%+0.05%FS)   |  |  |  |
|                     | range                                 | 0.5Ω~10Ω           | 10Ω~7.5ΚΩ          |  |  |  |
| CR mode*1           | resolution                            | 16b                | it                 |  |  |  |
|                     | accuracy                              | 0.01%+0.08S *2     | 0.01%+0.0008\$     |  |  |  |
| CP mode             | range                                 | 150'               |                    |  |  |  |
| resolution 10mW     |                                       |                    |                    |  |  |  |
|                     | accuracy                              | 0.1%+0.            | 2%FS               |  |  |  |
| Dynamic mode        |                                       |                    |                    |  |  |  |
|                     |                                       | CC mode            |                    |  |  |  |
|                     | T1 & T2                               |                    |                    |  |  |  |
| Dynamic mode        | accuracy 2uS±100ppm                   |                    |                    |  |  |  |
| Dynamic mode        | Rising/Falling                        | 0.0001~0.2A/uS     | 0.001~0.8A/uS      |  |  |  |
|                     | slope*4 minimum rise                  |                    |                    |  |  |  |
|                     | time                                  | 10uS               | 10uS               |  |  |  |
|                     | *5                                    |                    |                    |  |  |  |
|                     |                                       | Measuring range    |                    |  |  |  |
| Deadhach            | range                                 | 0~50V              | 0~500V             |  |  |  |
| Readback<br>voltage | resolution                            | 1 mV               | 10 mV              |  |  |  |
| vollago             | accuracy                              | ±(0.025%+0.025%FS) | ±(0.025%+0.025%FS) |  |  |  |
| Danilli sal         | range                                 | 0~3A               | 0~10A              |  |  |  |
| Readback<br>current | resolution                            | 0.1mA              | 1mA                |  |  |  |
| Current             | accuracy                              | ±(0.05%+0          | .05%FS)            |  |  |  |
|                     | range                                 | 150\               | N                  |  |  |  |
| Readback power      | resolution                            | 10m                | W                  |  |  |  |
|                     | accuracy                              | ±(0.1%+0           | .2%FS)             |  |  |  |
|                     | , , , , , , , , , , , , , , , , , , , | Protection range   | ·                  |  |  |  |
| OPP Protection      |                                       |                    |                    |  |  |  |
| OCP Protection      |                                       | ≒3.3A              | 11A                |  |  |  |
| OVP Protection      |                                       | 530V               |                    |  |  |  |
| OTP Protection      |                                       | 85°C               |                    |  |  |  |
|                     | <b>გე</b> (                           |                    |                    |  |  |  |

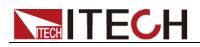

| Specification       |                      |                    |        |  |  |
|---------------------|----------------------|--------------------|--------|--|--|
|                     | current( CC )        | 3.3/3A             | 11/10A |  |  |
| Short               | voltage( CV )        | 0V                 | 0V     |  |  |
|                     | resistance( C<br>R ) | 400mΩ              | 400mΩ  |  |  |
| input<br>Impendance | 1ΜΩ                  |                    |        |  |  |
| Dimension           |                      | 214.5mm*88.2mm*354 | .6mm   |  |  |

| Model             |                         | IT8                                        | 512B+                  | IT851                              | 12C+                  |  |
|-------------------|-------------------------|--------------------------------------------|------------------------|------------------------------------|-----------------------|--|
|                   | input voltage           |                                            | 500V                   | 0~12                               |                       |  |
|                   | input current           | 0~3A                                       | 0~15A                  | 0~6A                               | 0~60A                 |  |
| Rated value       |                         | 30                                         | 00 W                   | 300                                | W                     |  |
| (0~40 ℃)          | Minimum operation value | 0.6V at 3A                                 | 3V at 15A              | 0.25V at 6A                        | 2.5V at 60A           |  |
|                   | range                   | 0.1~50V                                    | 0.1~500V               | 0.1~18V                            | 0.1~120V              |  |
| CV mode           | resolution              | 1mV                                        | 10mV                   | 1mV                                | 10mV                  |  |
|                   | accuracy                | ±(0.05%+0.02%FS)                           | ±(0.05%+0.025%FS)      | ±(0.05%+0.02%FS)                   | ±(0.05%+0.025%F<br>S) |  |
|                   | range                   | 0~3A                                       | 0~15A                  | 0~6A                               | 0~60A                 |  |
| CC mode           | resolution              | 0.1mA                                      | 1mA                    | 0.1mA                              | 1mA                   |  |
|                   | accuracy                |                                            | ±(0.05%+0.             | 05%FS)                             |                       |  |
| CD made           | range                   | 0.3Ω~10Ω                                   | 10Ω~7.5ΚΩ              | 0.3Ω~10Ω                           | 10Ω~7.5ΚΩ             |  |
| CR mode<br>*1     | resolution              |                                            | 6bit                   | 161                                | oit                   |  |
| •                 | accuracy                | 0.01%+0.08S *2                             | 0.01%+0.0008S          | 0.01%+0.08S *2                     | 0.01%+0.0008\$        |  |
| CP mode           | range                   |                                            | WOC                    | 300W                               |                       |  |
| *3                | resolution              | 10mW                                       |                        | 10mW                               |                       |  |
| accuracy          |                         | ±(0.1%+0.1%FS)                             |                        | ±(0.1%+0.1%FS)                     |                       |  |
|                   |                         |                                            | namic mode             |                                    |                       |  |
| T4                | 0 T2                    | ī                                          | CC mode                | 200 2000                           | \/Daa:4 ::C           |  |
|                   | &T2                     | 20uS~3600S /Res:1 uS                       |                        | 20uS~3600S /Res:1 uS<br>2uS±100ppm |                       |  |
| Rising/Falli      | uracy<br>ng slope *4    | 2uS±100ppm<br>0.0001~0.2A/uS 0.001~0.8A/uS |                        | 0.0001~0.3A/uS                     |                       |  |
| minimum r         |                         | 5.0001~0.2A/uS<br>≒10uS                    | 0.001~0.8A/uS<br>≒10uS | 0.0001~0.3A/uS<br>≒10uS            | 0.001~3A/uS<br>≒10uS  |  |
| minimum           | ise tillie 5            |                                            |                        | - 1003                             | 10uS                  |  |
|                   |                         | 1                                          | suring range           | 0.401/                             | 0.4001/               |  |
| Readback          | range                   | 0~50V                                      | 0~500V                 | 0~18V                              | 0~120V                |  |
| voltage           | resolution              | 1 mV                                       | 10mV                   | 1 mV                               | 10mV                  |  |
|                   | accuracy                |                                            | ±(0.025%+0.            | ,                                  |                       |  |
| Readback          | range                   | 0~3A                                       | 0~15A                  | 0~6A                               | 0~60A                 |  |
| current           | resolution              | 0.1mA                                      | 1mA                    | 0.1mA                              | 1mA                   |  |
|                   | accuracy                | ±(0.05%-                                   | +0.05%FS)              | ±(0.05%+0.05%FS)                   |                       |  |
| Readback          | range                   | 30                                         | DOW                    | 300W                               |                       |  |
| power             | resolution              | 10                                         | )mW                    | 10m                                | nW                    |  |
| poli oi           | accuracy ±(0            |                                            | +0.1%FS)               | ±(0.1%+0                           | ).1%FS)               |  |
|                   | Protection range        |                                            |                        |                                    |                       |  |
| OPP<br>Protection | ≒320W                   |                                            |                        | ≒32                                | WO                    |  |
| OCP<br>Protection | <u> </u>                | :3.3A                                      | ≒16A                   | ≒6.5A                              | ≒65A                  |  |
| OVP<br>Protection |                         | ≒530V                                      |                        | ≒12                                | 25V                   |  |

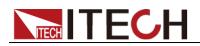

| OTP<br>Protection       |                   | ≒85℃            | ≒85     | 5℃           |            |  |
|-------------------------|-------------------|-----------------|---------|--------------|------------|--|
|                         | Specification     |                 |         |              |            |  |
|                         | current( CC )     | ≒3.3/3A         | ≒16/15A | ≒6.5/6A      | ≒65/60A    |  |
| Short                   | voltage( CV )     | 0V              | 0V      | 0V           | 0V         |  |
|                         | resistance( C R ) | ≒180mΩ          | ≒180mΩ  | ≒40mΩ        | ≒40mΩ      |  |
| input<br>Impendanc<br>e |                   | 1ΜΩ             | 150     | ΚΩ           |            |  |
| Dimension               | 2                 | 14.5mm*88.2mm*3 | 54.6mm  | 214.5mm*88.2 | mm*354.6mm |  |

| Mod                                | el                      | IT8512H+            |                    |  |  |
|------------------------------------|-------------------------|---------------------|--------------------|--|--|
|                                    | input voltage           | 0~80                | 0V                 |  |  |
|                                    | input current           | 0~1A                | 0~5A               |  |  |
| Rated value                        | input power             | 300                 | W                  |  |  |
| (0~40 ℃)                           | Minimum                 |                     |                    |  |  |
|                                    | operation               | 1.4V at 1A          | 7V at 5A           |  |  |
|                                    | value                   | 0.1~80V             | 0.1~800V           |  |  |
| CV mode                            | range                   |                     |                    |  |  |
| CVIIIode                           | resolution              | 1mV                 | 10mV               |  |  |
|                                    | accuracy                | ±(0.05%+0.05%FS)    | ±(0.05%+0.05%FS)   |  |  |
|                                    | range                   | 0~1A                | 0~5A               |  |  |
| CC mode                            | resolution              | 0.1mA               | 1mA                |  |  |
|                                    | accuracy                | ±(0.05%+0.1%FS)     | ±(0.05%+0.05%FS)   |  |  |
|                                    | range                   | 2Ω~10Ω              | 10Ω~7.5ΚΩ          |  |  |
| CR mode*1                          | resolution              | 16k                 |                    |  |  |
|                                    | accuracy                | 0.01%+0.08S *2      | 0.01%+0.0008S      |  |  |
| CP mode                            | range                   | 300W                |                    |  |  |
| *3 resolutio                       |                         | 10mW<br>0.2%+0.2%FS |                    |  |  |
| accuracy 0.2%+0.2%FS  Dynamic mode |                         |                     |                    |  |  |
|                                    | I                       | CC mode             |                    |  |  |
|                                    | T1 0 T0                 | T1 & T2             |                    |  |  |
|                                    |                         |                     |                    |  |  |
| Dynamic mode                       | accuracy Rising/Falling | 2u5±10              |                    |  |  |
|                                    | slope*4                 | 0.0001~0.04A/uS     | 0.001~0.2A/uS      |  |  |
|                                    | minimum rise<br>time    | ≒20uS               | ≒20uS              |  |  |
|                                    | *5                      |                     |                    |  |  |
|                                    |                         | Measuring range     |                    |  |  |
| Readback                           | range                   | 0~80V               | 0~800V             |  |  |
| voltage                            | resolution              | 1 mV                | 10 mV              |  |  |
| . c.igc                            | accuracy                | ±(0.025%+0.025%FS)  | ±(0.025%+0.025%FS) |  |  |
| Deedbeek                           | range                   | 0~1A                | 0~5A               |  |  |
| Readback current                   | resolution              | 0.1mA               | 1mA                |  |  |
| Curront                            | accuracy                | ±(0.05%+0           | .05%FS)            |  |  |
|                                    | range                   | 300                 | W                  |  |  |
| Readback power                     | resolution              | 10m                 | W                  |  |  |
|                                    | accuracy                | ±(0.2%+0.2%FS)      |                    |  |  |
|                                    |                         | Protection range    |                    |  |  |
| <b>OPP Protection</b>              |                         | ≒320W               |                    |  |  |
| OCP Protection                     |                         | ≒1.1A               | ≒5.5A              |  |  |
|                                    |                         |                     |                    |  |  |

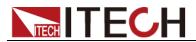

| <b>OVP Protection</b> |                      | ≒850V              |         |  |  |  |
|-----------------------|----------------------|--------------------|---------|--|--|--|
| <b>OTP Protection</b> |                      | ≒85℃               |         |  |  |  |
|                       | Specification        |                    |         |  |  |  |
|                       | current( CC )        | ≒1.1/1A            | ≒5.5/5A |  |  |  |
| Short                 | voltage( CV )        | 0V                 | 0V      |  |  |  |
|                       | resistance( C = 1.4Ω |                    |         |  |  |  |
| input<br>Impendance   | 2ΜΩ                  |                    |         |  |  |  |
| Dimension             |                      | 214.5mm*88.2mm*354 | .6mm    |  |  |  |

| Model            |                            | IT8513A+           |                    |  |  |  |
|------------------|----------------------------|--------------------|--------------------|--|--|--|
|                  | input voltage              | 0~1                | 50V                |  |  |  |
|                  | input current              | 0~6A               | 0~60A              |  |  |  |
| Rated value      | input power                | 400                | )W                 |  |  |  |
| (0~40 ℃)         | Minimum                    | 0.071/04           | 0.714004           |  |  |  |
|                  | operation<br>value         | 0.25V at 6A        | 2.5V at 60A        |  |  |  |
|                  |                            | 0.1~18V            | 0.1~150V           |  |  |  |
| CV mode          | range                      |                    |                    |  |  |  |
| CVIIIOGE         | resolution                 | 1mV                | 10mV               |  |  |  |
|                  | accuracy                   | ±(0.05%+0.02%FS)   | ±(0.05%+0.025%FS)  |  |  |  |
|                  | range                      | 0~6A               | 0~60A              |  |  |  |
| CC mode          | resolution                 | 0.1mA              | 1mA                |  |  |  |
|                  | accuracy                   | ±(0.05%+0.05%FS)   | ±(0.05%+0.05%FS)   |  |  |  |
|                  | range                      | 0.1Ω~10Ω           | 10Ω~7.5ΚΩ          |  |  |  |
| CR mode*1        | resolution                 |                    | bit                |  |  |  |
|                  | accuracy                   | 0.01%+0.08S *2     | 0.01%+0.0008\$     |  |  |  |
| CP mode          | range                      | 400                |                    |  |  |  |
| *3               | resolution                 | 10r                |                    |  |  |  |
|                  | accuracy                   | ±(0.2%+0.2%FS)     |                    |  |  |  |
|                  |                            | Dynamic mode       |                    |  |  |  |
|                  |                            | CC mode            |                    |  |  |  |
|                  | T1 & T2                    |                    |                    |  |  |  |
| Dynamic          | accuracy                   | 2Us+100ppm         |                    |  |  |  |
| mode             | Rising/Falling slope*4     | 0.001~0.15A/uS     | 0.01~1 A/uS        |  |  |  |
|                  | minimum rise<br>time<br>*5 | 50uS               | 60uS               |  |  |  |
|                  |                            | Measuring range    |                    |  |  |  |
|                  | range                      | 0~18V              | 0~150V             |  |  |  |
| Readback voltage | resolution                 | 0.1 mV             | 1mV                |  |  |  |
| voitage          | accuracy                   | ±(0.025%+0.025%FS) | ±(0.025%+0.025%FS) |  |  |  |
|                  | range                      | 0~6A               | 0~60A              |  |  |  |
| Readback         | resolution                 | 0.1mA              | 1mA                |  |  |  |
| current          | accuracy                   | ±(0.05%+(          | 0.05%FS)           |  |  |  |
|                  | range                      | 400                | ,                  |  |  |  |
| Readback power   | resolution                 | 10n                | nW                 |  |  |  |
| P31101           | accuracy                   | ±(0.2%+0           | 0.2%FS)            |  |  |  |
|                  |                            | Protection range   |                    |  |  |  |
| OPP              |                            | ≒420W              |                    |  |  |  |
|                  |                            |                    |                    |  |  |  |

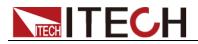

| Protection              |                      |                   |        |  |
|-------------------------|----------------------|-------------------|--------|--|
| OCP<br>Protection       |                      | ≒6.6A             | 66A    |  |
| OVP<br>Protection       |                      | 165V              |        |  |
| OTP<br>Protection       | 85℃                  |                   |        |  |
|                         |                      | Specification     |        |  |
|                         | current( CC )        | 6.6/6A            | 66/60A |  |
| Short                   | voltage( CV )        | 0V                |        |  |
|                         | resistance( C<br>R ) |                   |        |  |
| input<br>Impendanc<br>e | 280ΚΩ                |                   |        |  |
| Dimension               |                      | 214.5mm*88.2mm*45 | 3.5mm  |  |

| Model            |                         | IT8              | 513C+                  | IT8514C+              |                       |  |  |
|------------------|-------------------------|------------------|------------------------|-----------------------|-----------------------|--|--|
|                  | input voltage           | 0~1              | 120V                   | 0~12                  | :0V                   |  |  |
|                  | input current           | 0~12A            | 0~120A                 | 0~24A                 | 0~240A                |  |  |
| Rated value      | ilipat power            | 60               | 0 W                    | 1500                  | )W                    |  |  |
| (0~40 ℃)         | Minimum operation value | 0.2V at 12A      | 2V at 120A             | 0.25V at 24A          | 2.5V at 240A          |  |  |
|                  | range                   | 0.1~18V          | 0.1~120V               | 0.1~18V               | 0.1~120V              |  |  |
| CV mode          | resolution              | 1mV              | 10mV                   | 1mV                   | 10mV                  |  |  |
|                  | accuracy                | ±(0.05%+0.02%FS) | ±(0.05%+0.025%FS)      | ±(0.05%+0.02%FS)      | ±(0.05%+0.025%F<br>S) |  |  |
|                  | range                   | 0~12A            | 0~120A                 | 0~24A                 | 0~240A                |  |  |
| CC mode          | resolution              | 1mA              | 10mA                   | 1mA                   | 10mA                  |  |  |
|                  | accuracy                | ±(0.05%-         | +0.05%FS)              | ±(0.1%+0.1%FS)        |                       |  |  |
| CR mode          | range                   | 0.05Ω~10Ω        | 10Ω~7.5ΚΩ              | 0.05Ω~10Ω             | 10Ω~7.5ΚΩ             |  |  |
| *1               | resolution              |                  | 6bit                   | 16k                   |                       |  |  |
| •                | accuracy                | 0.01%+0.08S *2   |                        | 0.02%+0.08S *2        | 0.02%+0.0008\$        |  |  |
| CP mode          | range                   |                  | 00W                    | 1500                  |                       |  |  |
| *3               | resolution              |                  | )mW                    | 10m                   |                       |  |  |
|                  | accuracy                |                  | +0.2%FS)               | ±(0.2%+0              | ).2%FS)               |  |  |
|                  |                         |                  | namic mode<br>CC mode  |                       |                       |  |  |
| T4               | &T2                     |                  | OS /Res:1 uS           | 1005 2600             | C /Doord u.C          |  |  |
|                  |                         |                  |                        | 100uS~3600S /Res:1 uS |                       |  |  |
|                  | uracy                   |                  | :100ppm                |                       |                       |  |  |
| Rising/Falli     | <u> </u>                | 0.001~0.2A/uS    | 0.01~1.6A/uS           | 0.001~0.3A/uS         | 0.01~3.2A/uS          |  |  |
| minimum r        | ise time *5             | ≒60uS            | ≒60uS                  | ≒60uS                 | ≒60uS                 |  |  |
|                  | rongo                   | 0~18V            | suring range<br>0~120V | 0~18V                 | 0~120V                |  |  |
| Readback         | range<br>resolution     | 0~16V<br>0.1 mV  | 0~120V<br>1mV          | 0~18V<br>0.1 mV       | 1mV                   |  |  |
| voltage          | accuracy                | 0.11110          | ±(0.025%+0.            |                       |                       |  |  |
|                  | range                   | 0~12A            | 0~120A                 | 0~24A                 | 0~240A                |  |  |
| Readback current | resolution              | 1mA              | 10mA                   | 1mA                   | 10mA                  |  |  |
|                  | accuracy                | ±(0.05%+0.05%FS) |                        | ±(0.05%+0.05%FS)      |                       |  |  |
| Readback         | range                   | 600W             |                        | 1500W                 |                       |  |  |
| power            | resolution              |                  | mW                     | 10mW                  |                       |  |  |
|                  |                         |                  |                        |                       |                       |  |  |

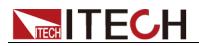

|                         | accuracy             | ±(0.2%         | ±(0.2%+0.2%FS) |                        |           |  |  |  |
|-------------------------|----------------------|----------------|----------------|------------------------|-----------|--|--|--|
| Protection range        |                      |                |                |                        |           |  |  |  |
| OPP<br>Protection       |                      | ≒620W          |                | ≒ 1550W                |           |  |  |  |
| OCP<br>Protection       | <b>≒</b>             | 13A            | ≒26.7A         | ≒267A                  |           |  |  |  |
| OVP<br>Protection       |                      | ≒125V ≒125V    |                |                        |           |  |  |  |
| OTP<br>Protection       |                      | <b>≒95</b> °C  | ≒85°C          |                        |           |  |  |  |
| Specification           |                      |                |                |                        |           |  |  |  |
|                         | current( CC )        | ≒13/12A        | ≒130/120A      | ≒26.7/24A              | ≒267/240A |  |  |  |
| Short                   | voltage( CV )        | 0V             | 0V             | 0V                     | 0V        |  |  |  |
|                         | resistance( C<br>R ) | ≒15mΩ          | ≒15mΩ          | ≒8mΩ                   | ≒8mΩ      |  |  |  |
| input<br>Impendanc<br>e |                      | 150ΚΩ          | 150ΚΩ          |                        |           |  |  |  |
| Dimension               | 21                   | 4.5mm*88.2mm*4 | 53.5mm         | 436.5mm*88.2mm*463.5mm |           |  |  |  |

| Model                     |                         | IT8                          | 514B+                       | IT8516C+                       |                       |  |  |  |
|---------------------------|-------------------------|------------------------------|-----------------------------|--------------------------------|-----------------------|--|--|--|
|                           | input voltage           | 0~!                          | 500V                        | 0~120V                         |                       |  |  |  |
|                           | input current           | 0~6A                         | 0~60A                       | 0~24A                          | 0~240A                |  |  |  |
| Rated value               | input porror            | 150                          | 00 W                        | 3000W                          |                       |  |  |  |
| (0~40 ℃)                  | Minimum operation value | 0.25V at 6A                  | 2.5V at 60A                 | 0.15V at 24A                   | 1.5V at 240A          |  |  |  |
|                           | range                   | 0.1~50V                      | 0.1~500V                    | 0.1~18V                        | 0.1~120V              |  |  |  |
| CV mode                   | resolution              | 1mV                          | 10mV                        | 1mV                            | 10mV                  |  |  |  |
|                           | accuracy                | ±(0.05%+0.02%FS)             | ±(0.05%+0.025%FS)           | ±(0.05%+0.02%FS)               | ±(0.05%+0.025%F<br>S) |  |  |  |
|                           | range                   | 0~6A                         | 0~60A                       | 0~24A                          | 0~240A                |  |  |  |
| CC mode                   | resolution              | 1mA                          | 10mA                        | 1mA                            | 10mA                  |  |  |  |
|                           | accuracy                | ±(0.05%-                     | +0.05%FS)                   | ±(0.1%+0                       | ).1%FS)               |  |  |  |
| CR mode                   | range                   | 0.05Ω~10Ω                    | 10Ω~7.5ΚΩ                   | 0.05Ω~10Ω                      | 10Ω~7.5ΚΩ             |  |  |  |
| *1                        | resolution              |                              | 6bit                        | 16bit                          |                       |  |  |  |
| •                         | accuracy                | 0.02%+0.08S *2 0.02%+0.0008S |                             | 0.02%+0.08\$ *2 0.02%+0.0008\$ |                       |  |  |  |
| CP mode                   | range                   |                              | 00W                         | 3000W                          |                       |  |  |  |
| *3                        | resolution              |                              | lmW                         | 10mW<br>±( 0.2%+0.2%FS )       |                       |  |  |  |
|                           | accuracy                |                              | +0.2%FS)                    | ±( 0.2%+0                      | ).2%FS )              |  |  |  |
| Dynamic mode              |                         |                              |                             |                                |                       |  |  |  |
| T4                        | &T2                     |                              | CC mode<br>0S /Res:1 uS     | 1200 2000                      | C /Deer4C             |  |  |  |
|                           |                         |                              |                             | 120uS~3600S /Res:1 uS          |                       |  |  |  |
|                           | uracy<br>ng slope *4    | 0.001~0.15A/uS               | 100ppm                      | 10uS±100ppm                    |                       |  |  |  |
| Rising/Falli<br>minimum r | <u> </u>                | 0.001~0.15A/uS<br>≒60uS      | 0.01~0.8A/uS<br>≒60uS       | 0.001~0.3A/uS 0.01~2.8A        |                       |  |  |  |
| minimum r                 | ise time "5             |                              | = 6000S<br>suring range     | ≒70uS                          | ≒70uS                 |  |  |  |
|                           | range                   | 0~50V                        | 0~500V                      | 0~18V                          | 0~120V                |  |  |  |
| Readback                  | resolution              | 0.1 mV                       | 1mV                         | 0.1 mV                         | 1mV                   |  |  |  |
| voltage                   | accuracy                | ±(0.025%+0.                  |                             | L                              |                       |  |  |  |
|                           | range                   | 0~6A                         | 0~60A                       | 0~24A                          | 0~240A                |  |  |  |
| Readback current          | resolution              | 1mA                          | 10mA                        | 1mA                            | 10mA                  |  |  |  |
|                           | accuracy                | ±(0.05%+0.05%FS)             |                             | ±(0.1%+0.1%FS)                 |                       |  |  |  |
|                           | range                   | 1500W                        |                             | 3000W                          |                       |  |  |  |
| Readback                  | resolution              | 10mW                         |                             | 10mW                           |                       |  |  |  |
| power                     | accuracy                | ±(0.2%+0.2%FS)               |                             | ±(0.2%+0.2%FS)                 |                       |  |  |  |
|                           |                         | ,                            | Itech Electronics Co., Ltd. | (                              | 53                    |  |  |  |

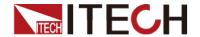

| Protection range        |                   |                 |              |                   |           |  |  |
|-------------------------|-------------------|-----------------|--------------|-------------------|-----------|--|--|
| OPP<br>Protection       |                   | ≒1550W          | ≒3050W       |                   |           |  |  |
| OCP<br>Protection       | ≒                 | 6.7A            | ≒67A         | ≒26A              | ≒260A     |  |  |
| OVP<br>Protection       |                   | ≒530V           | ≒12          | ≒125V             |           |  |  |
| OTP<br>Protection       |                   | ≒85℃            | ≒85℃         |                   |           |  |  |
|                         |                   | S <sub>l</sub>  | pecification |                   |           |  |  |
|                         | current( CC )     | ≒6.7/6A         | ≒67/60A      | ≒26/24A           | ≒260/240A |  |  |
| Short                   | voltage( CV )     | 0V              | 0V           | 0V                | 0V        |  |  |
|                         | resistance( C R ) | ≒30mΩ           | ≒30mΩ        | ≒5mΩ              | ≒5mΩ      |  |  |
| input<br>Impendanc<br>e |                   | 150ΚΩ           | 150ΚΩ        |                   |           |  |  |
| Dimension               | 43                | 36.5mm*88.2mm*4 | 436.5mm*176ı | 5mm*176mm*463.5mm |           |  |  |

<sup>\*1</sup> The voltage/current input is no less than 10% FS

## **Supplementary Characteristics**

Memory capacity:100 registeres
 Suggested calibration frequency:Once a year

• AC input level(A transfer switch is selectable on the rear panel)

Option Opt.1: 220V ±10% 50Hz/60Hz
Option Opt.2: 110V ±10% 50Hz/60Hz

Cooling type
 Intelligent fans

• Fans working principle:

Fans running speed is determined by radiator temperature. When temperature reaches 40°C, fans start to work and intelligently adjust its speed with temperature variation.

<sup>\*2</sup> The scope of read-back resistance is:( 1/(1/R+(1/R)\*0.01%+0.08),1/(1/R-(1/R)\*0.01%-0.08) ) IT8514B+/14C+/16C+: ( 1/(1/R+(1/R)\*0.02%+0.08),1/(1/R-(1/R)\*0.02%-0.08) )

<sup>\*3</sup> The voltage/current input is no less than 10% FS

<sup>\*4 .</sup>Ascending/descending slope: 10%-90% current ascending slope from 0 to maximum current

<sup>\*5</sup> Minimum rise time: 10%-90% current rise time

<sup>\*</sup> The above specifications may be subject to change without prior notice.

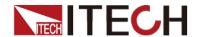

## **Appendix**

## **Specifications of Red and Black Test Lines**

ITECH provides you with optional red and black test lines, which individual sales and you can select for test. For specifications of ITECH test lines and maximum current values, refer to the table below.

| Model        | Specification | Cross Section     | Length |
|--------------|---------------|-------------------|--------|
| IT-E301/10A  | 10A           | -                 | 1m     |
| IT-E301/30A  | 30A           | 6mm <sup>2</sup>  | 1.2m   |
| IT-E301/30A  | 30A           | 6mm <sup>2</sup>  | 2m     |
| IT-E301/60A  | 60A           | 20mm <sup>2</sup> | 1.5m   |
| IT-E301/120A | 120A          | 50mm <sup>2</sup> | 2m     |
| IT-E301/240A | 240A          | 70mm <sup>2</sup> | 1m     |
| IT-E301/240A | 240A          | 70mm <sup>2</sup> | 2m     |
| IT-E301/360A | 360A          | 95mm <sup>2</sup> | 2m     |

For maximum current of AWG copper wire, refer to table blow.

| AWG      | 10 | 12 | 14 | 16 | 18 | 20 | 22 | 24  | 26  | 28  |
|----------|----|----|----|----|----|----|----|-----|-----|-----|
| The      | 40 | 25 | 20 | 13 | 10 | 7  | 5  | 3.5 | 2.5 | 1.7 |
| Maximum  |    |    |    |    |    |    |    |     |     |     |
| Current  |    |    |    |    |    |    |    |     |     |     |
| Value(A) |    |    |    |    |    |    |    |     |     |     |

Note: AWG (American Wire Gage), it means X wire (marked on the wire). The table above lists current capacity of single wire at working temperature of 30°C. For reference only.

### **Contact Us**

Thanks for purchasing ITECH products. In case of any doubts, please contact us as follows:

1. Refer to accompanying data disk and relevant manual.

- 2. Visit ITECH website: www.itechate.com.
- 3. Select the most convenient contact method for further information.